# **ARNAVI 4 ARNAVI 4 GELIOS**

# **РУКОВОДСТВО ПОЛЬЗОВАТЕЛЯ**

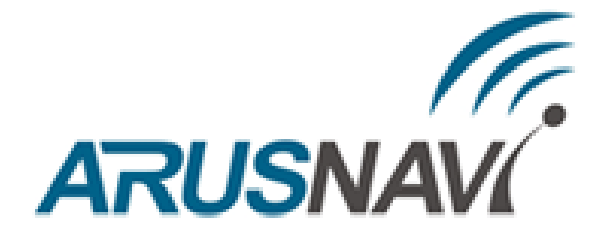

ООО «АРУСНАВИ»

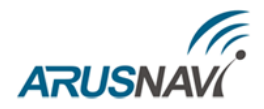

# Оглавление

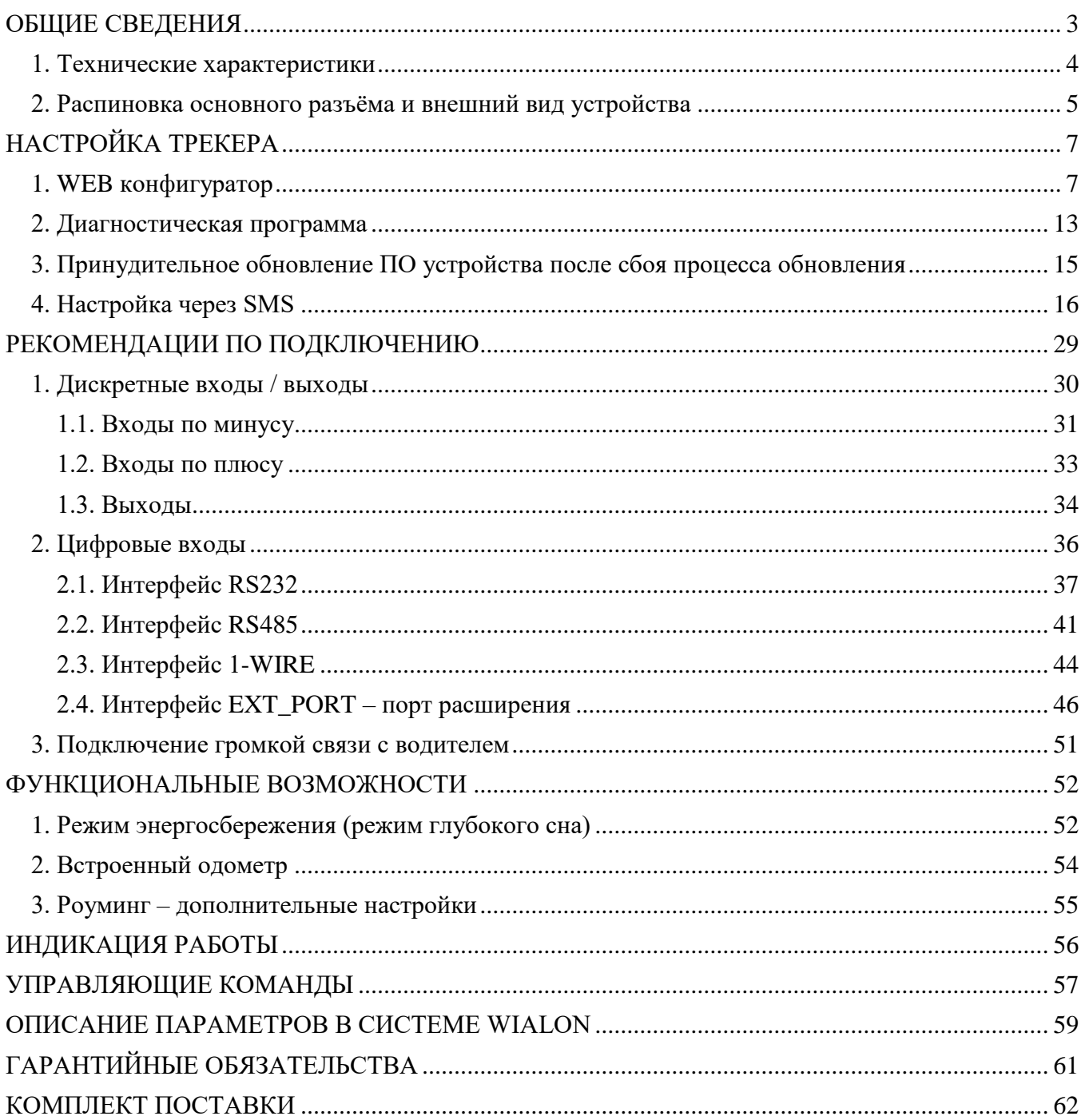

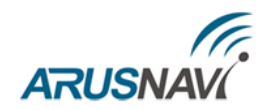

## <span id="page-2-0"></span>**ОБЩИЕ СВЕДЕНИЯ**

Навигационный контроллер ARNAVI 4 / ARNAVI 4 GELIOS, (далее «трекер») предназначен для дистанционного наблюдения за подвижными объектами и может быть использован совместно с любым совместимым программным комплексом.

Для более полного контроля за состоянием автомобиля или установленного на нем оборудования, к устройству могут подключаться дискретные (вкл. / выкл.), аналоговые и частотноимпульсные датчики (датчики расхода топлива, наличия пассажира, температуры и др.).

Предусмотрено подключение цифровых датчиков по интерфейсам RS232, RS485, 1-WIRE.

Два программируемых выхода «замыкание на массу» позволяют удаленно управлять такими системами как автозапуск или блокировка двигателя.

Реализована поддержка CAN\* шины порядка 800 моделей ТС, считывается более 20 параметров: полный расход и уровень топлива, полный пробег, время работы, обороты и температура двигателя, скорость, нагрузки на оси, контролеры аварий и др.

**Примечание:** \*Блок CAN доступен при использовании платы расширения.

Встроенный резервный аккумулятор обеспечивает автономную работу устройства при отключении аккумулятора автомобиля с информированием об этом событии - данная функция широко используется в охранных и противоугонных целях.

Встроенный датчик движения (ускорения) используется в интеллектуальных алгоритмах энергосбережения, а также может применяться для определения мест стоянок транспортного средства.

Трекер может фиксировать уровень GSM сигнала, идентифицировать базовые станции и достоверность навигационных данных в момент записи каждой координатной точки.

Доступна функция обновления встроенного программного обеспечения без демонтажа с объекта и без необходимости непосредственного доступа к устройству (по каналу GSM).

Корпус - пластиковый, выполнен в соответствии с требованиями европейских стандартов электро- и пожаробезопасности.

Трекер способен работать в диапазоне температур от -40 до +80 градусов Цельсия (температура хранения до -45 до +85 градусов Цельсия) и пригоден для установки на легковой транспорт с напряжением бортовой сети 12 вольт, большегрузный транспорт с 24-вольтовой бортовой сетью, а также на любые другие транспортные средства.

Допустимое напряжение питания составляет от 7 до 44В. Имеется защита от переполюсовки, от кратковременных скачков напряжения более 600В, а также защита встроенного аккумулятора от перезаряда.

За более подробной информацией о возможности подключения различных внешних датчиков обращайтесь в службу поддержки [8888@arusnavi.ru.](mailto:8888@arusnavi.ru)

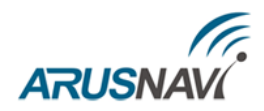

### <span id="page-3-0"></span>**1. ТЕХНИЧЕСКИЕ ХАРАКТЕРИСТИКИ**

Основные технические характеристики модификаций трекера приведены в таблице 1.

*Таблица 1 – Основные технические характеристики*

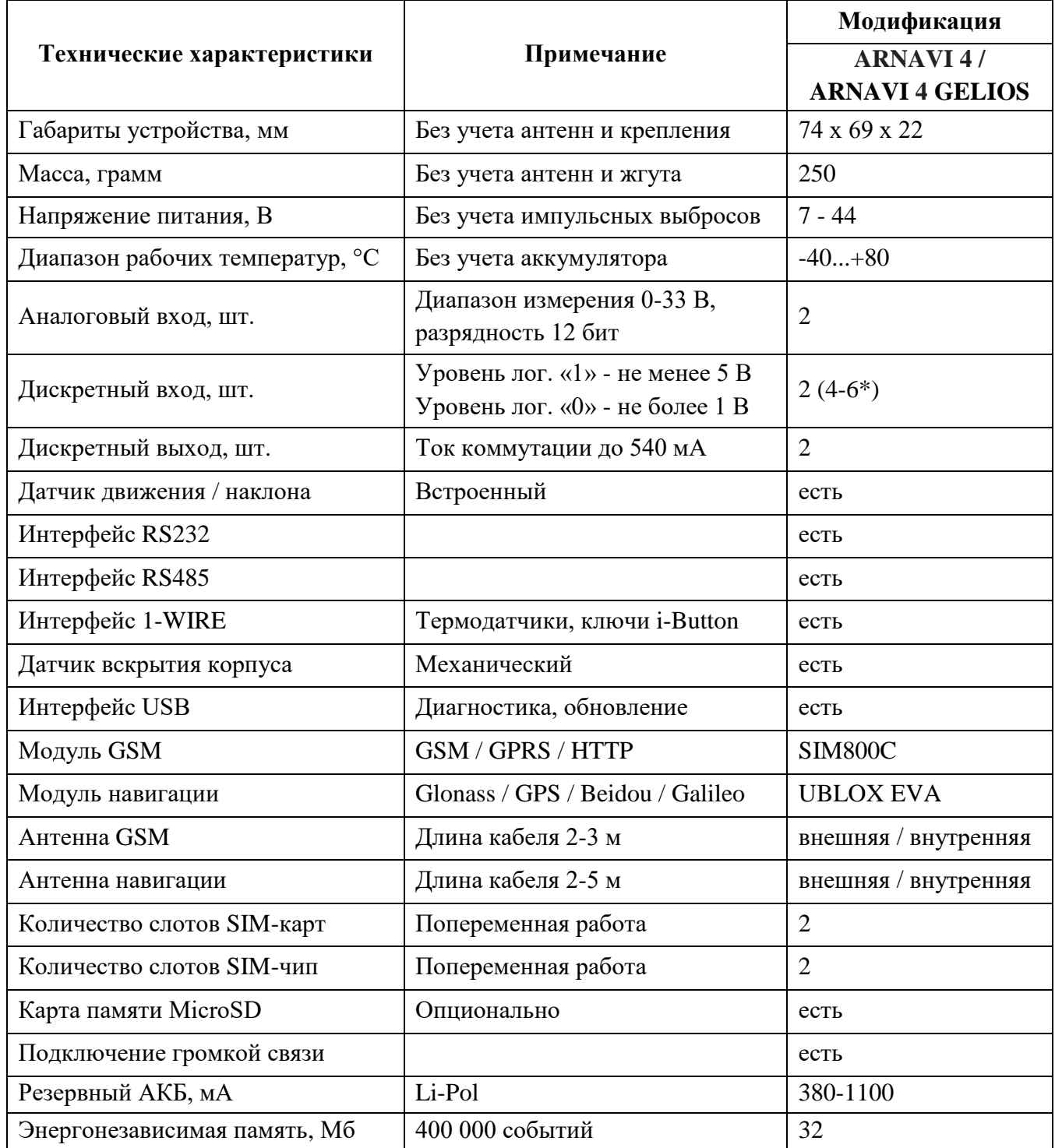

\* при использовании плат расширения Arnavi IO, Arnavi WI-FI, Tacho

## <span id="page-4-0"></span>**ARUSNAVI 2. РАСПИНОВКА ОСНОВНОГО РАЗЪЁМА И ВНЕШНИЙ ВИД УСТРОЙСТВА**

*Рисунок 1 – Распиновка основного разъёма*

*Таблица 2 – Распиновка основного разъёма*

| N <sub>2</sub>   | Обозна<br>чение        | Назначение                  | Применение / подключение                        |  |  |  |  |  |  |
|------------------|------------------------|-----------------------------|-------------------------------------------------|--|--|--|--|--|--|
| $\mathbf{1}$     | B                      | Интерфейс RS485             | Датчики RS485                                   |  |  |  |  |  |  |
| $\overline{2}$   | <b>TX</b>              | Интерфейс RS232             | Датчики RS232                                   |  |  |  |  |  |  |
| 3                | IN1                    | Дискретный -                | Дискретные / частотные / импульсные датчики     |  |  |  |  |  |  |
| $\overline{4}$   | IN3                    | Аналоговый +                | Аналоговые датчики, дискретные                  |  |  |  |  |  |  |
| 5                | IN5                    | Выход                       | Ток коммутации до 540 мА                        |  |  |  |  |  |  |
| 6                | <b>ET</b>              | Интерфейс RS232 (доп.)      | Датчики RS232                                   |  |  |  |  |  |  |
| $\boldsymbol{7}$ | <b>GND</b>             | Минус питания               | Минус напряжения питания                        |  |  |  |  |  |  |
| 8                | $1-W$                  | Интерфейс 1-WIRE            | Термодатчики цифровые, ключи<br>идентификации   |  |  |  |  |  |  |
| 9                | 2H                     | CAN интерфейс 2 / Arnavi_IO | Линия Н CAN 2 / IN5                             |  |  |  |  |  |  |
| 10               | 1H                     | САН интерфейс 1 / Arnavi_IO | Линия Н CAN 1 / IN7                             |  |  |  |  |  |  |
| 11               | <b>SN</b>              | Динамик -                   | Подключение динамика громкой связи              |  |  |  |  |  |  |
| 12               | <b>MP</b>              | Микрофон +                  | Подключение микрофона громкой связи             |  |  |  |  |  |  |
| 13               | $\mathbf{A}$           | Интерфейс RS485             | Датчики RS485                                   |  |  |  |  |  |  |
| 14               | $\mathbf{R}\mathbf{X}$ | Интерфейс RS232             | Датчики RS232                                   |  |  |  |  |  |  |
| 15               | IN <sub>0</sub>        | Дискретный -                | Дискретные / частотные / импульсные датчики     |  |  |  |  |  |  |
| 16               | IN2                    | Аналоговый +                | Аналоговые датчики, зажигание                   |  |  |  |  |  |  |
| 17               | IN4                    | Выход                       | Ток коммутации до 540 мА                        |  |  |  |  |  |  |
| 18               | ER                     | Интерфейс RS232 (доп.)      | Датчики RS232                                   |  |  |  |  |  |  |
| 19               | <b>VCC</b>             | Плюс питания                | Плюс напряжения питания                         |  |  |  |  |  |  |
| 20               | <b>VS</b>              | Питание датчиков            | Питание внешних датчиков 3.3 В (100 мА<br>макс) |  |  |  |  |  |  |
| 21               | 2L                     | CAN интерфейс 2 / Arnavi_IO | Линия L CAN 2 / IN4                             |  |  |  |  |  |  |
| 22               | 1L                     | САН интерфейс 1 / Arnavi_IO | Линия L CAN 1 / IN6                             |  |  |  |  |  |  |
| 23               | SP                     | Динамик+                    | Подключение динамика громкой связи              |  |  |  |  |  |  |
| 24               | <b>MN</b>              | Микрофон -                  | Подключение микрофона громкой связи             |  |  |  |  |  |  |

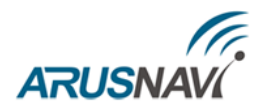

Внешний вид устройства представлен на рисунках 2 и 3.

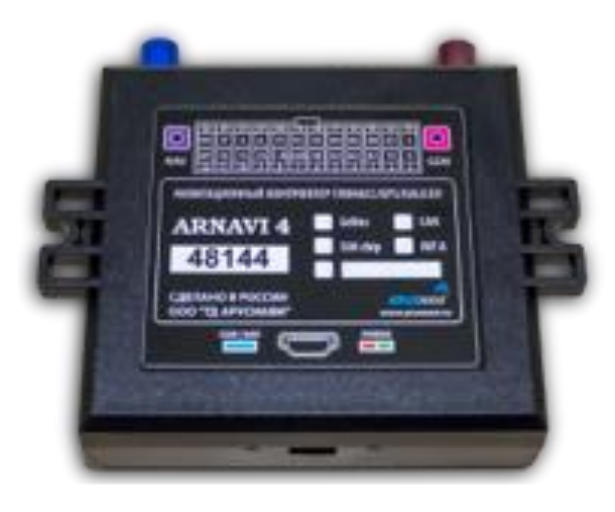

*Рисунок 2 – Внешний вид устройства*

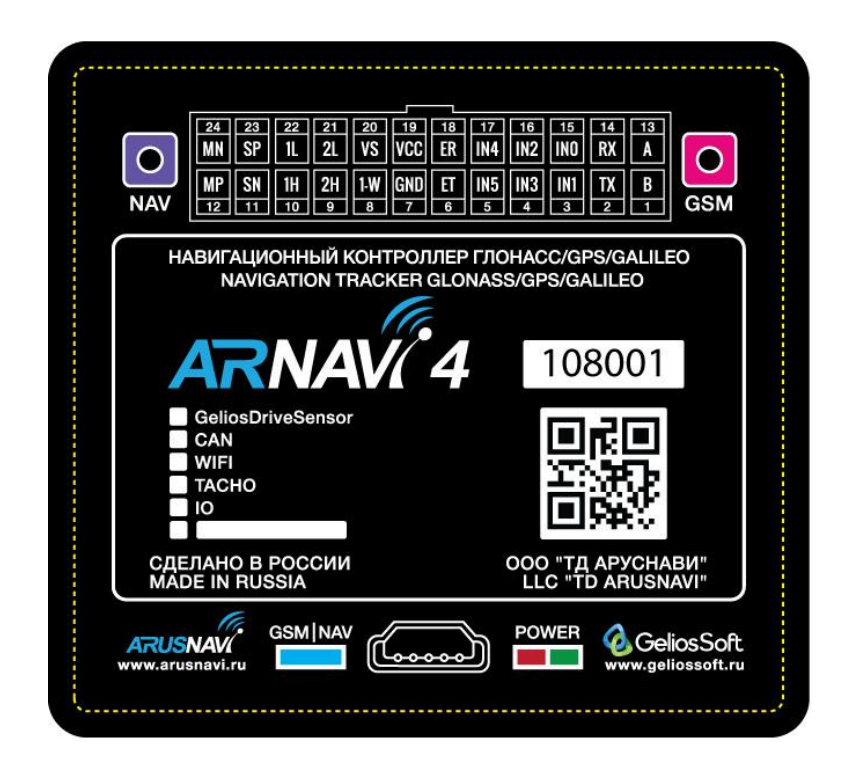

*Рисунок 3 – Новый вид информационной части устройства*

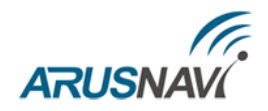

# <span id="page-6-0"></span>**НАСТРОЙКА ТРЕКЕРА**

### <span id="page-6-1"></span>**1. WEB КОНФИГУРАТОР**

Для удаленной настройки трекера используется облачный сервис - WEB конфигуратор, который позволяет удаленно настраивать устройство или группу устройств без физического подключения к трекеру посредством кабеля или переходника.

Помимо этого, сервис WEB конфигуратора поддерживает функцию удаленного обновления программного обеспечения устройств.

Для работы с WEB конфигуратором вам понадобится учетная запись (логин / пароль), которую вы всегда можете получить в службе поддержки [support@arusnavi.ru.](mailto:support@arusnavi.ru)

В любом Интернет браузере набираете [http://ws.arusnavi.ru](http://ws.arusnavi.ru/) и попадаете в свой личный раздел, в котором делаете следующие шаги для настройки устройства:

Шаг 1 - через поиск, в левом нижнем углу, по ID или IMEI находим требуемое устройство

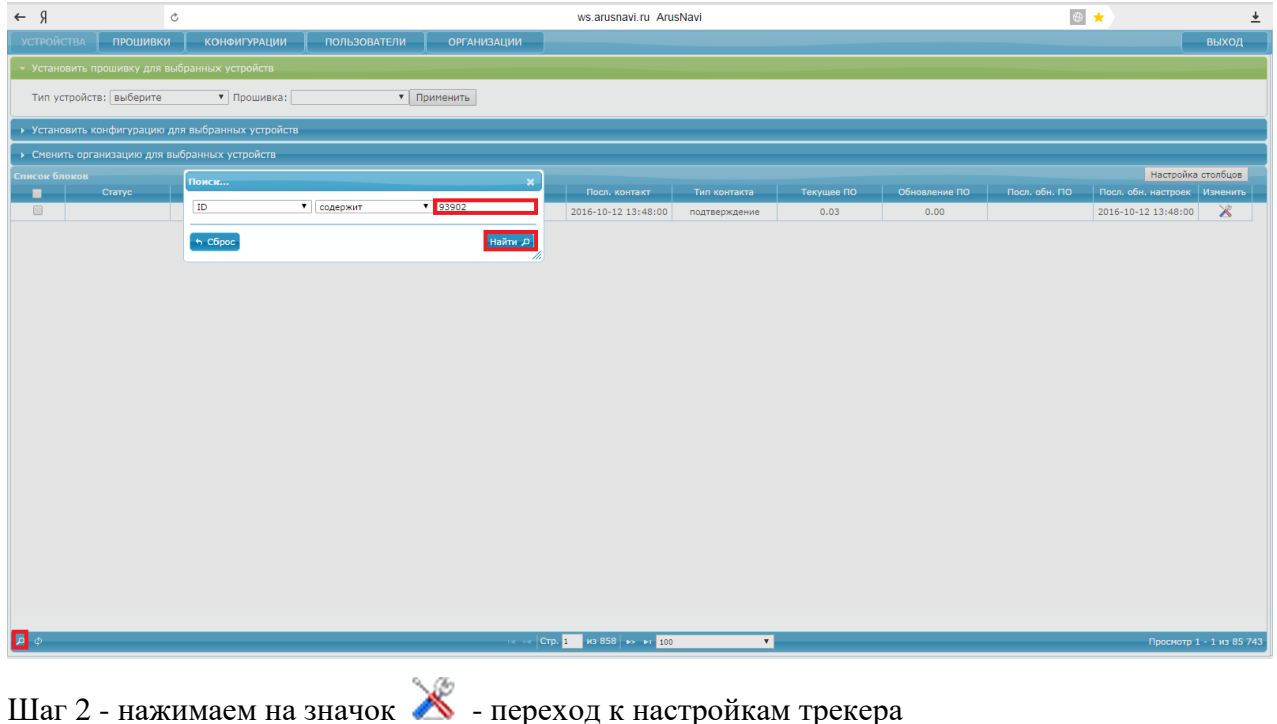

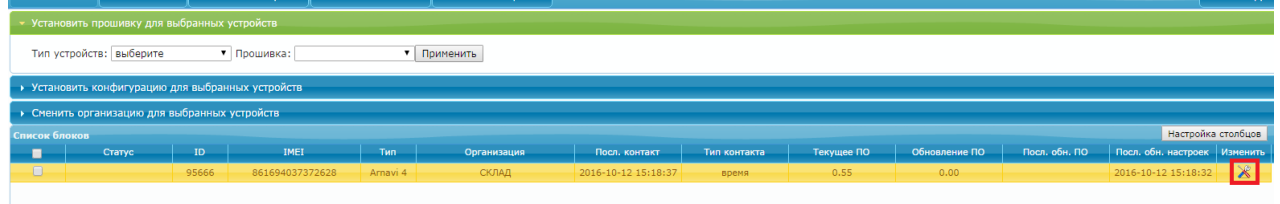

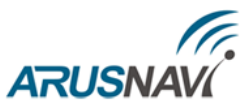

Шаг 3 - раздел "Данные устройства" показывает общую информацию: ID, IMEI, тип, версия

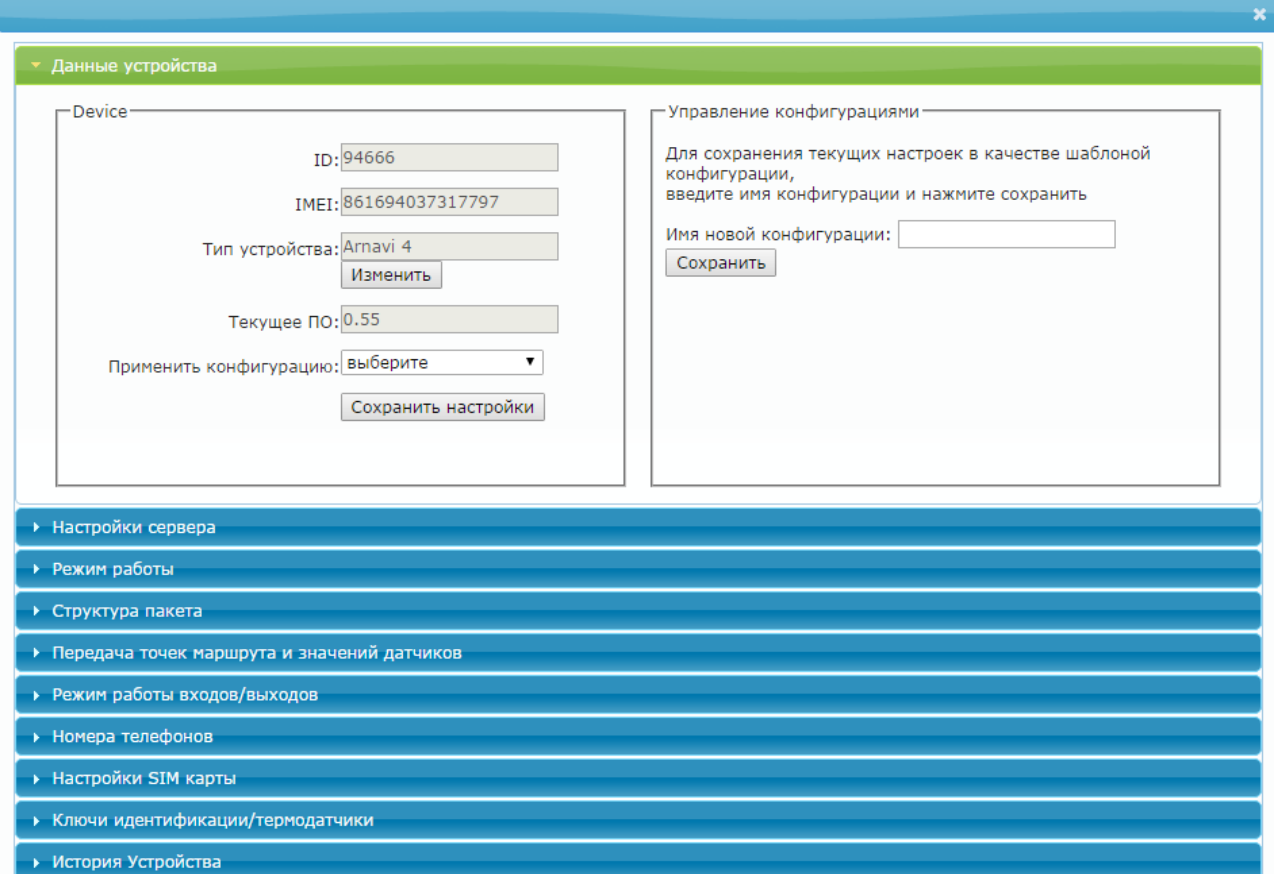

Шаг 4 - переходим в раздел "Настройка сервера".

Необходимо прописать адрес и порт сервера мониторинга.

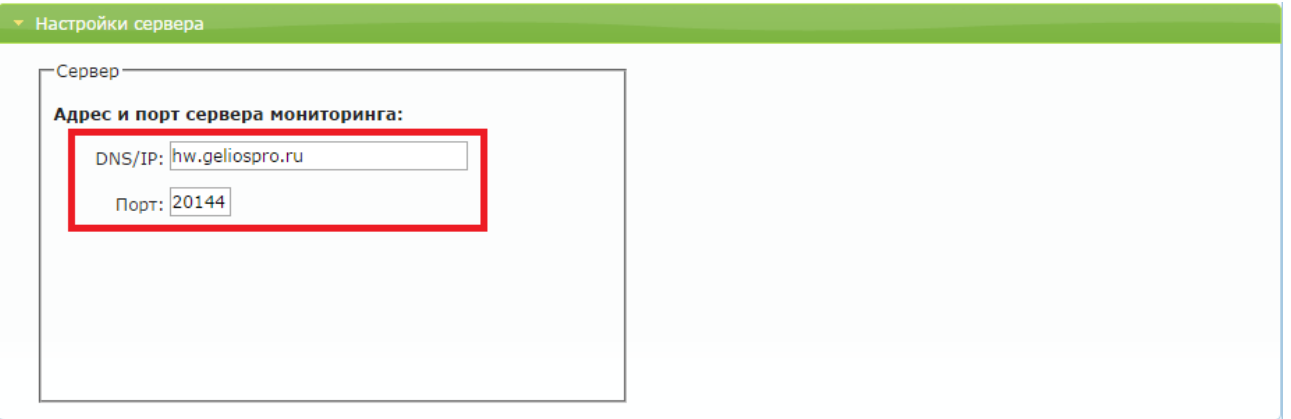

ПО.

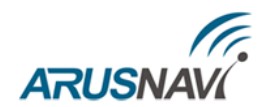

Шаг 5 - переходим в раздел "Режим работы"

При необходимости задаём дополнительные режимы работы трекера

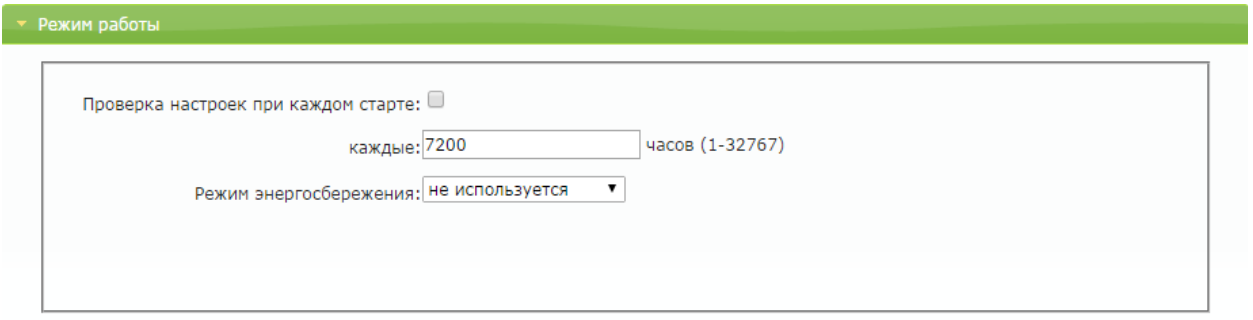

Если не требуется специализированный режим - рекомендуем оставить настройки по умолчанию.

Шаг 6 - для эффективной передачи данных на сервер с учетом сжатия трафика в разделе "Структура пакета" необходимо выделить набор данных, которые следует передавать на сервер

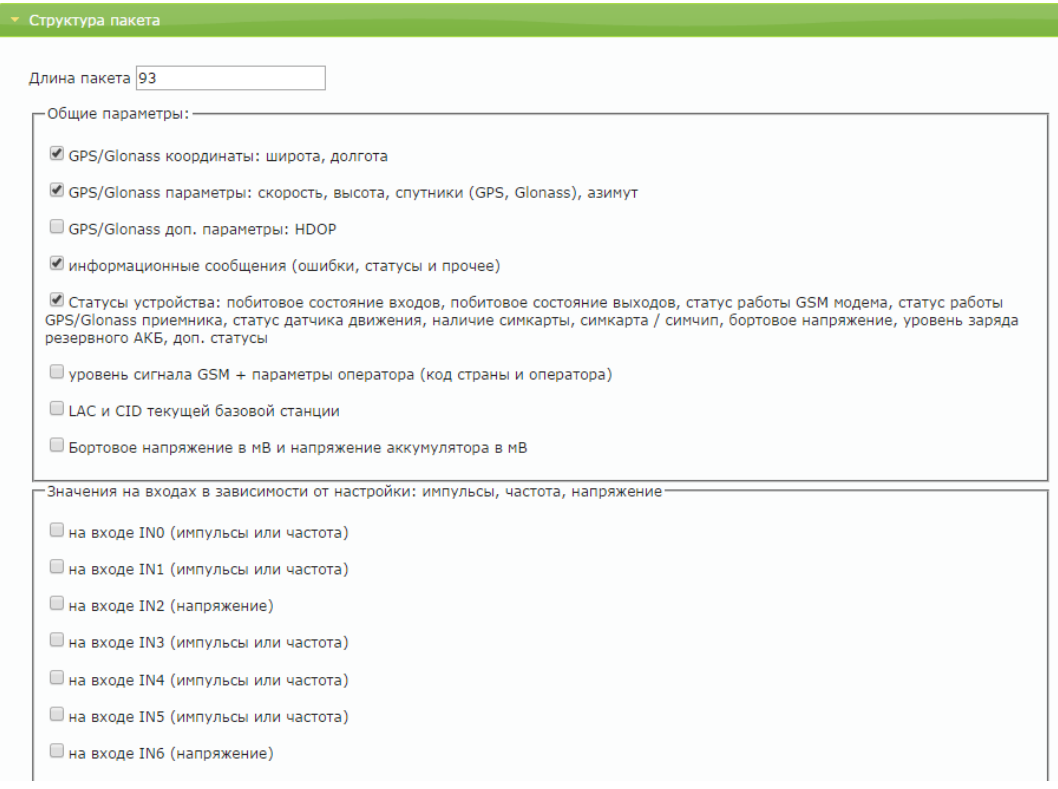

**Примечание:** в простейшем случае настройки прибора только в целях определения местоположения подвижного объекта (транспортного средства) без использования входов / выходов и других интерфейсов, достаточно выделить только первые два пункта «Структуры пакета»: GPS / ГЛОНАСС координаты и GPS / ГЛОНАСС параметры. В этом случае трафик передачи данных от прибора к серверу будет минимальным, что положительно скажется на расходах на сотовую связь

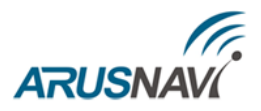

Шаг 7 - переходим в раздел "Передача точек маршрута и значений датчиков". Данный раздел позволяет настроить параметры отработки траектории движения.

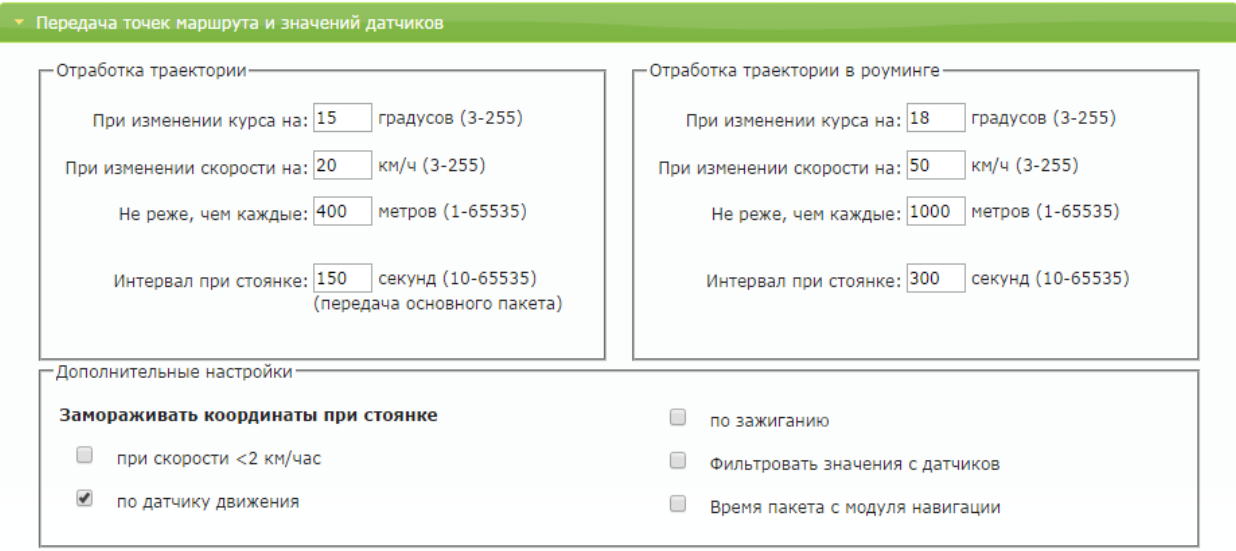

**<При изменении курса на - угол>** - Если изменение угла между курсом последней позиции, отправленной на сервер, и текущим курсом превысит указанное значение, то текущая позиция будет отправлена на сервер. Единица измерения – градус.

**<При изменении скорости - скорость>** - Если изменение между скоростью в момент определения последней позиции, отправленной на сервер, и текущей скоростью превысит указанное значение, то текущая позиция будет отправлена на сервер.

**<Не реже, чем каждые - расстояние>** - Если расстояние между последней позицией, отправленной на сервер, и текущей позицией превысит указанное значение, то текущая позиция будет отправлена на сервер. Единица измерения – метр.

### **ВНИМАНИЕ:** ОТПРАВКА СОБЫТИЙ ПО УГЛУ, СКОРОСТИ И РАССТОЯНИЮ БУДЕТ ПРОИСХОДИТЬ ТОЛЬКО ВО ВРЕМЯ ДВИЖЕНИЯ ТС, Т.Е. КОГДА УСЛОВИЯ "ЗАМОРАЖИВАТЬ КООРДИНАТЫ ПРИ СТОЯНКЕ" БУДУТ ВАЛИДНЫМИ.

**<не чаще, чем каждые>** - Если интервал между временем последней отправки координат на сервер и текущим временем не превысил указанное значение, то текущая позиция не будет отправлена на сервер. Единица измерения – секунда.

**<не реже, чем каждые>** - число от 5 до 65535 или 0. Если интервал между временем последней отправки координат на сервер и текущим временем превысит указанное значение, то текущая позиция будет отправлена на сервер. Единица измерения – секунда.

Используется для указания интервала обязательной связи с сервером (пинг) независимо от других событий, может быть использовано как интервал времени при стоянке.

Рекомендуем оставить настройки по умолчанию.

**ВНИМАНИЕ:** ЗАМОРАЖИВАНИЕ КООРДИНАТЫ ПРИ СТОЯНКЕ ПО ЗАЖИГАНИЮ **–** ДЛЯ ЭТОГО ЗАЖИГАНИЕ ДОЛЖНО БЫТЬ ПОДКЛЮЧЕНО НА ВХОД IN2, КОТОРЫЙ НАСТРОЕН НА ДИСКРЕТНЫЙ РЕЖИМ.

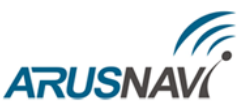

Шаг 8 - раздел "Режим работы входов / выходов" позволяет сделать настройку цифровых интерфейсов и дискретных входов / выходов.

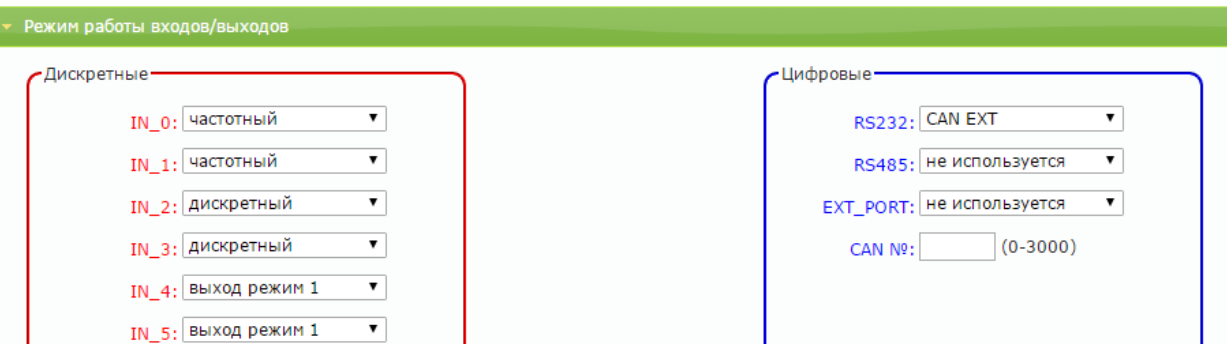

Шаг 9 - раздел "Номера телефонов" позволяет прописать до 5 номеров с различными функциями. Также настроить уровень громкости модема и чувствительность микрофона при подключении громкой связи.

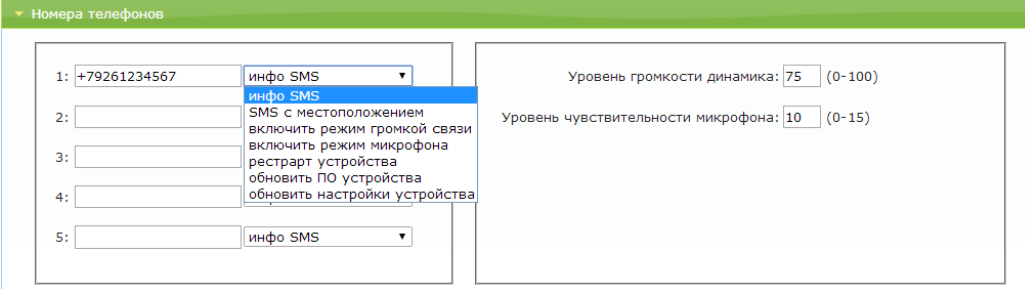

Шаг 10 - раздел "Настройки SIM-карты"

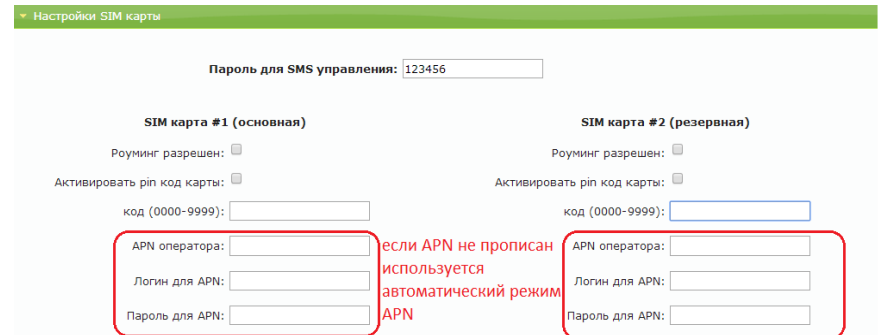

На плате имеется держатель для двух SIM-карт и два термостойких SIM-чипа.

SIM-карта #1 (основная) устанавливается в нижний отсек держателя, SIM-карта #2 (резервная) - в верхний отсек.

Трекер первоначально устанавливает соединение через SIM-карту #1. Если после нескольких попыток соединение с сервером установить не удается или SIM-карта #1 отсутствует, то трекер переключается на SIM-карту #2 и снова пытается подключиться к серверу.

При установке одной SIM-карты использовать нижний отсек – SIM-карта #1 (основная).

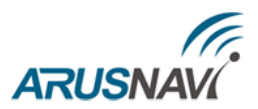

Шаг 11 – после ввода необходимых настроек, нужно сохранить их.

Перейдите в раздел «Данные устройства» и нажмите «Сохранить настройки».

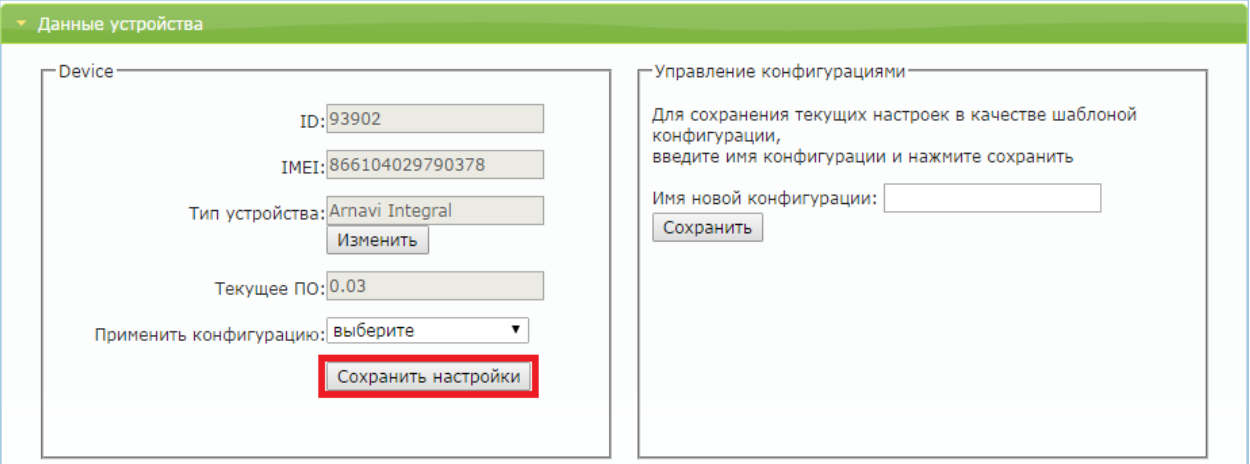

Далее в общей таблице устройств - в поле "Статус" появится запись "settings", которая показывает, что устройству заданы новые настройки, но они еще не применены на устройстве. Для применения новых настроек следует отправить команду устройству одним из способов: SMS, команда от сервера (описание команд смотри в разделе ["УПРАВЛЯЮЩИЕ КОМАНДЫ"](#page-56-0)) или через ПО ArnaviDiagnost.

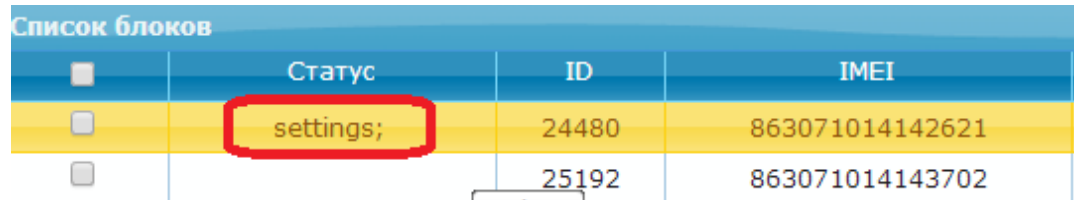

Статус "settings" исчезнет, когда устройство подтвердит прием настроек.

Аналогичная процедура предусмотрена для обновления ПО трекера.

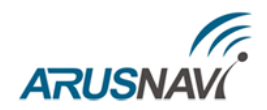

### <span id="page-12-0"></span>**2. ДИАГНОСТИЧЕСКАЯ ПРОГРАММА**

Для проверки корректной работы трекера локально можно использовать программу Arnavi Diagnost, которая позволяет на месте установки предоставить полную картину работы устройства, а также подключенных датчиков и механизмов.

Для работы с программой потребуется инсталляция драйвера устройства.

Основные параметры программы:

- Информация о трекере (ID, IMEI, версия ПО т. п.)
- Статусы работы модулей устройства
- Блок GSM (оператор, уровень сигнала, адрес текущего сервера, SMS сообщения, статус работы)
- Блок навигации (текущие координаты, качество приема, скорость, высота)
- Дискретные входы / выходы (состояние выходов, значения на входах)
- Цифровые датчики (RS232, RS485, 1-WIRE, CAN)
- Возможность заведения тарировочных таблиц по подключенным ДУТ
- Логирование событий
- Команды для трекера: обновить ПО, обновить настройки и т.д.

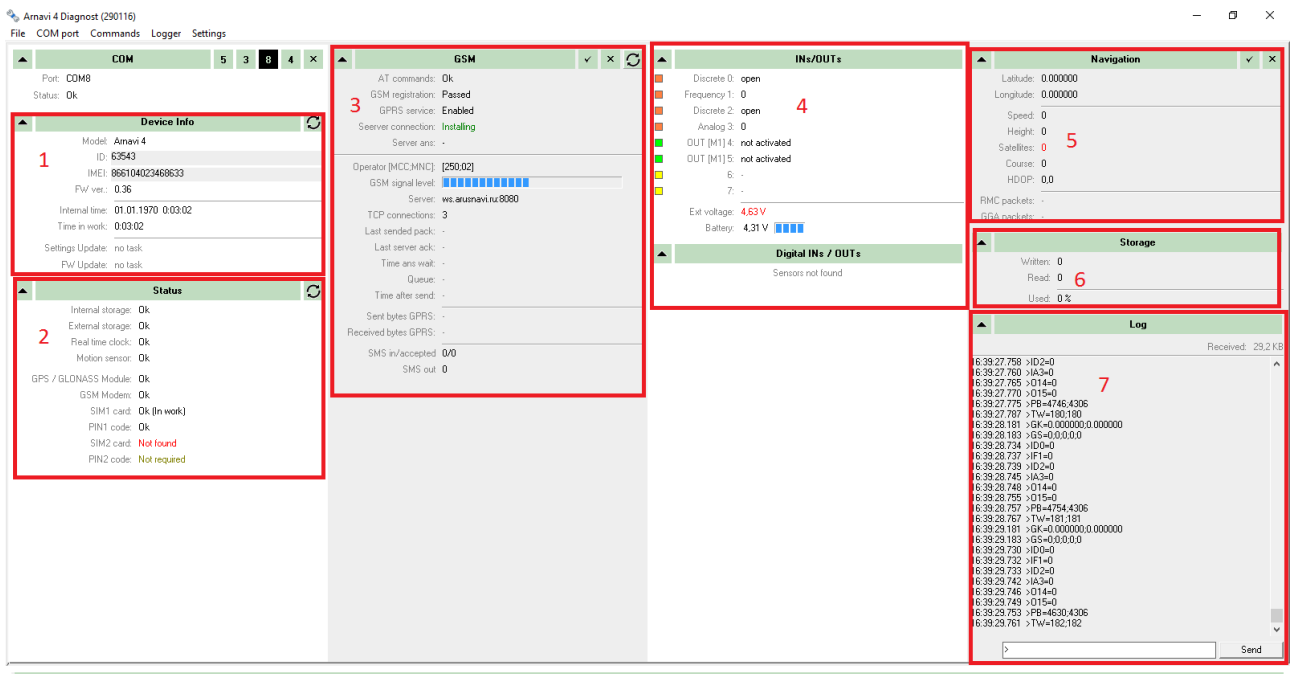

В окне 1 – информация о терминале, его прошивке.

В окне 2 – информация о статусах компонентов терминала.

В окне 3 – статусы GSM модема и информация о сервере, к которому в данный момент подключается блок.

В окне 4 – информация о входах и выходах терминала.

В окне 5 – информация о координатах и количестве спутников.

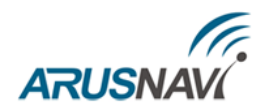

В окне 6 – информация о наполненности памяти.

В окне 7 – лог с устройства и окно команд.

Помимо диагностической информации программа Arnavi Diagnost позволяет локально менять настройки трекеру, для этого нужно перейти на вкладку «Settings» (текущие настройки считываются автоматически). После изменения настроек необходимо нажать кнопку «Set» для сохранения настроек в устройстве.

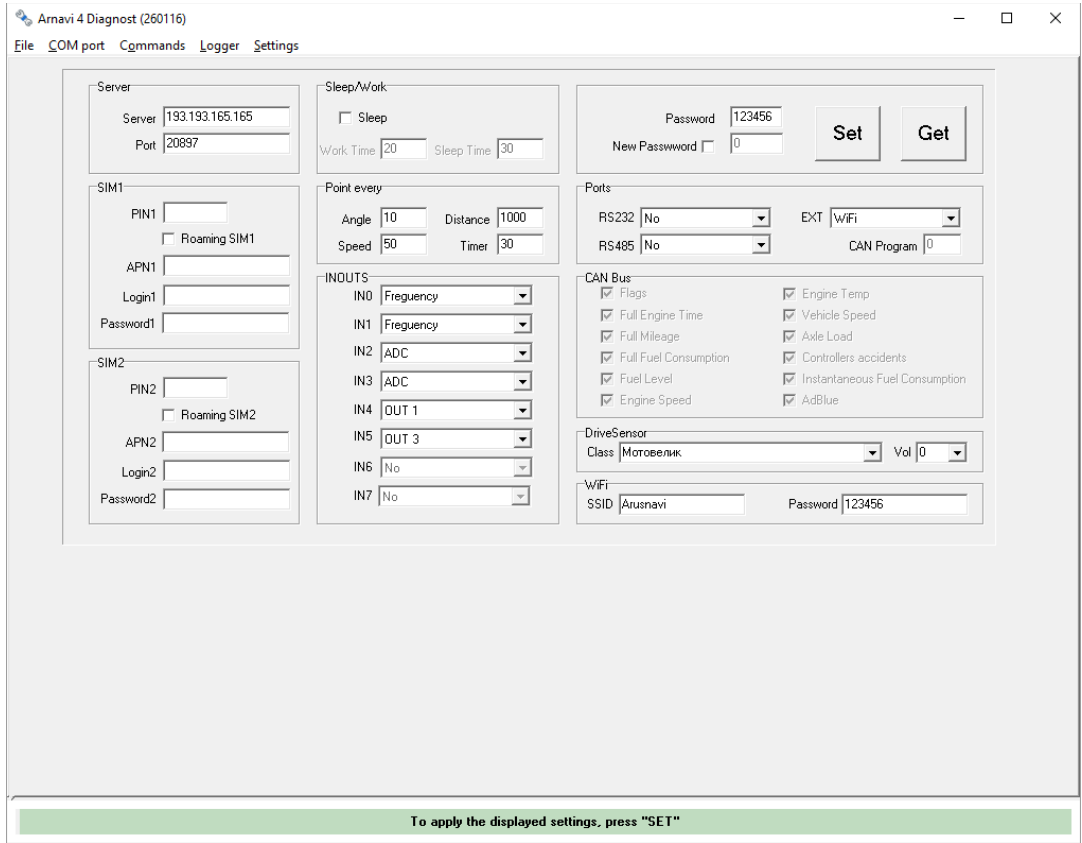

При изменении настроек через программу или SMS, они автоматически синхронизируются на WEB конфигураторе.

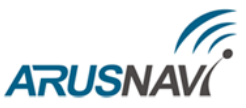

### <span id="page-14-0"></span>**3. ПРИНУДИТЕЛЬНОЕ ОБНОВЛЕНИЕ ПО УСТРОЙСТВА ПОСЛЕ СБОЯ ПРОЦЕССА ОБНОВЛЕНИЯ**

Принудительное обновление ПО устройства, после сбоя процесса обновления, производится следующим образом:

- 1. Полностью обесточить устройство отключить внешнее питание, АКБ, USB
- 2. Замкнуть пин 8 (1-W) на пин 7 (GND), они соседние.
- 3. Подключить только USB
- 4. Должен загореться синий светодиод GSM / NAV, пока он горит пин 8 (1-W) и пин 7 (GND) должны быть соединены
- 5. Как только светодиод погаснет нужно отключить 1-W от GND
- 6. После этого устройство определится как flash накопитель на ПК
- 7. Скопировать файл прошивки (расширение dfw)
- 8. Во время обновления будет гореть светодиод GSM / NAV идет обновление, не отключать USB
- 9. После окончания обновления светодиод погаснет процесс завершен, устройство запустится автоматически

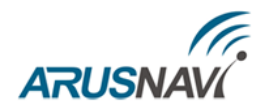

### <span id="page-15-0"></span>**4. НАСТРОЙКА ЧЕРЕЗ SMS**

Структура сообщения с командой изменения настроек выглядит следующим образом:

#### **<пароль\_доступа>\*SETP\*<список\_изменяемых\_параметров>**

По умолчанию поле <пароль\_доступа> имеет значение 123456

Поле <список\_изменяемых\_параметров> содержит номер и значение одного или нескольких параметров, подлежащих изменению.

Каждый элемент из списка изменяемых параметров имеет следующую структуру:

#<номер\_параметра>=<значение>

<номер\_параметра> - численный индекс параметра.

<значение> - новое значение параметра, может быть простым и составным.

Элементы списка передаются без разделителей: признаком конца одного элемента является начало последующего (знак #).

При отправке сообщений посредством SMS необходимо, чтобы длина сообщения не превышала 160 символов, и в сообщении присутствовали буквы только латинского алфавита.

**Примечание:** для понимания начала и конца сообщения последние заключены в одинарные кавычки ('). Не нужно использовать кавычки при отправке сообщений устройству**.**

**Параметры сервера мониторинга** - Номер параметра: 1

Формат команды: '#1=<адрес\_сервера>,<порт\_сервера>'

Аргументы:

 $\leq$ адрес сервера> - строка длиной до 32 символов. Содержит DNS-имя или IP-адрес сервера.

<порт\_сервера> - число от 1 до 65535. Не является обязательным параметром: при отсутствии необходимости изменения порта сервера параметр можно не передавать.

#### Примеры:

'123456\*SETP\*#1=193.193.165.165,20623' – установить IP-адрес и порт сервера

'123456\*SETP\*#1= hw.geliospro.ru,20144– установить DNS-имя и порт сервера

'123456\*SETP\*#1= hw.geliospro.ru' – изменить только адрес сервера, порт сервера оставить без изменений

### **Параметры APN сотового оператора SIM-карты 1** - Номер параметра: 2

Формат команды: '#2=<название>,<имя\_пользователя>,<пароль>'

Аргументы:

<**название**> - строка длиной до 32 символов. Содержит имя точки доступа

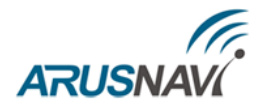

<**имя\_пользователя**> - строка длиной до 32 символов. Содержит имя пользователя точки доступа

<**пароль**> - строка длиной до 32 символов. Содержит пароль точки доступа

Примеры:

'123456\*SETP\*#2=internet,gdata,gdata' – установить параметры APN оператора «Мегафон» '123456\*SETP\*#2=,,' – очистить параметры APN

**Пароль доступа к устройству** - Номер параметра: 3

*Формат команды: '*#3=<новый\_пароль\_доступа>'

Аргументы:

<**новый\_пароль\_доступа**> - строка длиной до 8 символов. Содержит новый пароль доступа к устройству. Пустая строка означает, что доступ к устройству будет производиться без пароля

Примеры: '123456\*SETP\*#3=13571' – установить пароль доступа 13571 '123456\*SETP\*#3=' – отключить парольную защиту устройства

**PIN-код SIM-карты 1** - Номер параметра: 4

Формат команды: '#4=<PIN\_код>'

Аргументы:

<**PIN\_код**> - строка длиной до 8 символов. Содержит код, который будет введен, если на SIM-карте установлен запрос PIN-кода.

**ВНИМАНИЕ:** ДАННАЯ КОМАНДА СОХРАНЯЕТ PIN-КОД В ПАМЯТЬ УСТРОЙСТВА И НЕ ПРОИЗВОДИТ ВКЛЮЧЕНИЕ / ИЗМЕНЕНИЕ PIN-КОДА НА SIM-КАРТЕ. ПОЭТОМУ, ЕСЛИ НА SIM-КАРТЕ УЖЕ ВКЛЮЧЕНА ФУНКЦИЯ ВВОДА PIN-КОДА, ТО УКАЗАНИЕ В ДАННОМ ПАРАМЕТРЕ НЕВЕРНОГО ЗНАЧЕНИЯ ПРИВЕДЕТ К БЛОКИРОВКЕ КАРТЫ. ПУСТАЯ СТРОКА ОЗНАЧАЕТ, ЧТО PIN-КОД НЕ ЗАДАН.

Примеры:

'123456\*SETP\*#4=2468' – при запросе SIM-картой PIN-кода будет введено 2468 '123456\*SETP\*#4=' – стереть PIN-код

### **Параметры обработки траектории** - Номер параметра: 5

Формат команды:

*'*#5=<расстояние\_дома>,<угол\_дома>,<скорость\_дома>,<интервал\_дома>,<расстояние\_ро уминг>,<угол\_роуминг>,<скорость\_роуминг>,<интервал\_роуминг>'

Дома – настройки для режима работы в домашней сети

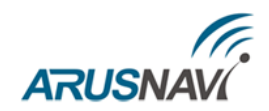

Роуминг – настройки для режима работы в роуминге

Аргументы:

**<расстояние>** - число от 100 до 65535 или 0. Если расстояние между последней позицией, отправленной на сервер, и текущей позицией превысит указанное значение, то текущая позиция будет отправлена на сервер. Единица измерения – метр. Не является обязательным параметром: при отсутствии необходимости изменения расстояния параметр можно не передавать. Значение 0 отключает условие отправки на сервер по расстоянию.

**<угол>** - число от 0 до 180. Если изменение угла между курсом последней позиции, отправленной на сервер, и текущим курсом превысит указанное значение, то текущая позиция будет отправлена на сервер. Единица измерения – градус. Не является обязательным параметром: при отсутствии необходимости изменения угла параметр можно не передавать. Значение 0 отключает условие отправки на сервер по углу.

**<скорость>** - число от 5 до 65535 или 0. Если изменение между скоростью в момент определения последней позиции, отправленной на сервер, и текущей скоростью превысит указанное значение, то текущая позиция будет отправлена на сервер. Единица измерения – километр в час. Не является обязательным параметром: при отсутствии необходимости изменения скорости параметр можно не передавать. Значение 0 отключает условие отправки на сервер по изменению скорости.

**<интервал>** - число от 5 до 65535 или 0. Если интервал между временем последней отправки координат на сервер и текущим временем превысит указанное значение, то текущая позиция будет отправлена на сервер. Единица измерения – секунда. Не является обязательным параметром: при отсутствии необходимости изменения интервала отправки параметр можно не передавать. Значение 0 отключает условие отправки на сервер по интервалу.

Примеры:

'123456\*SETP\*#5=400,18,20,150' – установить все параметры обработки траектории

'123456\*SETP\*#5=,,35,300' – изменить только скорость и интервал, расстояние и угол оставить без изменений

*'123456\*SETP\**#5=,15' – изменить только угол, остальные параметры оставить без изменений

*'123456\*SETP\**#5=400,18,20,150, 1000,25,40,360' – различные режимы для дома и роуминга

**Режим энергосбережения** - Номер параметра: 6

*Формат команды: '*#6=<режим>, <время\_сна>,<время\_активности>'

Аргументы:

**<режим>** - номер режима:

0 – нет сна: устройство активно всегда;

1 – глубокий сон: все узлы устройства выключены за исключением акселерометра, ядро процессора неактивно. Выход из режима глубокого сна возможен по срабатыванию акселерометра и по таймеру. Не является обязательным параметром: при отсутствии необходимости изменения режима сна параметр можно не передавать.

**<время\_сна>** - число от 0 до 65535. Указывает время нахождения устройства в режиме сна в минутах, если режим сна активирован. Если параметр равен 0, то выход из режима сна возможен

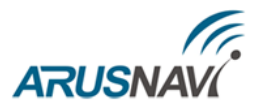

только по срабатыванию акселерометра. Не является обязательным параметром: при отсутствии необходимости изменения времени сна параметр можно не передавать.

**<время\_активности>**- число от 0 до 65535. Указывает время нахождения устройства в активном режиме в минутах после прекращения воздействия на акселерометр, если режим сна активирован. Как только воздействие на акселерометр прекращается, то по истечению данного времени устройство перейдет в режим сна. Не является обязательным параметром: при отсутствии необходимости изменения времени активности параметр можно не передавать.

### Примеры:

*'123456\*SETP\**#6=1,60,5' – включить режим сна, установить время выхода из сна 1 час (устройство может выйти из сна раньше - по срабатыванию акселерометра), перейти в режим сна через 5 минут после прекращения воздействия на акселерометр.

*'123456\*SETP\**#6=1,0,10' – включить режим сна, отключить выход из режима сна по таймеру (выход из сна возможен только по срабатыванию акселерометра), перейти в режим сна через 10 минут после прекращения воздействия на акселерометр.

*'123456\*SETP\**#6=,,3' – изменить время перехода в режим сна после прекращения воздействия на акселерометр, параметры 'режим' и 'время\_сна' оставить без изменений.

'*123456\*SETP\**#6=0' – выключить режим сна

### **Параметры APN сотового оператора SIM-карты 2** - Номер параметра: 7

*Формат команды: '*#7=<название>,<имя\_пользователя>,<пароль>'

Аргументы:

**<название>** - строка длиной до 32 символов. Содержит имя точки доступа

**<имя\_пользователя>** - строка длиной до 32 символов. Содержит имя пользователя точки доступа

**<пароль>** - строка длиной до 32 символов. Содержит пароль точки доступа

Примеры:

'123456\*SETP\*#7=internet,gdata,gdata' – установить параметры APN оператора «Мегафон»  $123456*SETP*#7=$ ,,  $-$  очистить параметры APN

**PIN-код SIM-карты 2** - *Номер параметра:* 8

Формат команды: '#8=<PIN\_код>'

Аргументы:

<**PIN\_код**> - строка длиной до 8 символов. Содержит код, который будет введен, если на SIM-карте установлен запрос PIN-кода.

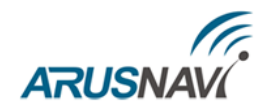

**ВНИМАНИЕ:** ДАННАЯ КОМАНДА СОХРАНЯЕТ PIN-КОД В ПАМЯТЬ УСТРОЙСТВА И НЕ ПРОИЗВОДИТ ВКЛЮЧЕНИЕ / ИЗМЕНЕНИЕ PIN-КОДА НА SIM-КАРТЕ. ПОЭТОМУ, ЕСЛИ НА SIM-КАРТЕ УЖЕ ВКЛЮЧЕНА ФУНКЦИЯ ВВОДА PIN-КОДА, ТО УКАЗАНИЕ В ДАННОМ ПАРАМЕТРЕ НЕВЕРНОГО ЗНАЧЕНИЯ ПРИВЕДЕТ К БЛОКИРОВКЕ КАРТЫ. ПУСТАЯ СТРОКА ОЗНАЧАЕТ, ЧТО PIN-КОД НЕ ЗАДАН.

Примеры:

'123456\*SETP\*#8=2468' – при запросе SIM-картой PIN-кода будет введено 2468 '123456\*SETP\*#8=' – стереть PIN-код

#### **Режимы входов / выходов** – Номер параметра: 9

Формат команды:

'#9=<режим\_IN0>,<режим\_IN1>,<режим\_IN2>,<режим\_IN3>,<режим\_IN4>,<режим\_IN5>'

Аргументы:

**<режим\_IN0>** – символ, указывающий режим работы IN0:

N – не используется;

D – дискретный (замкнут на «минус» - активен, иначе – не активен);

C – импульсный (счетный – подсчет количества импульсов);

F – частотный (измерение частоты импульсов);

G – контроль «массы» (замкнут на «минус» - «масса» включена, иначе – отключена);

V – кнопка вызова.

P – импульсный режим с передачей нулевых значений (счетный – подсчет количества импульсов).

Не является обязательным параметром: при отсутствии необходимости изменения режима работы IN0 параметр можно не передавать.

**<режим\_IN1>** – символ, указывающий режим работы IN1:

N – не используется;

D – дискретный (если замкнут на «минус» - активен, иначе – не активен);

C – счетный (подсчет количества импульсов);

F – частотный (измерение частоты импульсов);

V – кнопка вызова;

P – импульсный режим с передачей нулевых значений (счетный – подсчет количества импульсов).

Не является обязательным параметром: при отсутствии необходимости изменения режима работы IN1 параметр можно не передавать.

**<режим\_IN2>** – символ, указывающий режим работы IN2:

N – не используется;

D – дискретный (если напряжение выше 5.0В - активен, иначе – не активен);

При подключении зажигания на вход IN2 - выбирается D – режим дискретный.

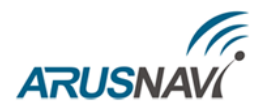

A – аналоговый (измерение напряжения);

V – кнопка вызова.

Не является обязательным параметром: при отсутствии необходимости изменения режима работы IN2 параметр можно не передавать.

### **ВНИМАНИЕ:** ВХОД IN2 - ЗАРЕЗЕРВИРОВАН ДЛЯ ПОДКЛЮЧЕНИЯ ЗАЖИГАНИЯ (РЕЖИМ ДИСКРТЕНЫЙ)

**<режим\_IN3>** – символ, указывающий режим работы IN3:

N – не используется;

D – дискретный (если напряжение выше 5.0В - активен, иначе – не активен);

A – аналоговый (измерение напряжения);

V – кнопка вызова.

Не является обязательным параметром: при отсутствии необходимости изменения режима работы IN3 параметр можно не передавать.

**<режим\_IN4>** – символ, указывающий режим работы IN4:

N – не используется;

O – выход режим 1 (открытый сток) с сохранением состояния в энергонезависимую память;

L – выход режим 2, позволяет определить срабатывание 1-wire (при подключении внешнего индикатора);

B – выход режим 3, выбирается при подключении платы расширения GeliosDriveSensor;

D – дискретный;

K – деактивация по ключу, позволяет изменить состояние контролируемого объекта (в течении 30 секунд) только в случае применения ключа деактивации.

Не является обязательным параметром: при отсутствии необходимости изменения режима работы IN4 параметр можно не передавать.

**<режим\_IN5>** - символ, указывающий режим работы IN5:

N – не используется;

O – выход режим 1 (открытый сток) с сохранением состояния в энергонезависимую память.

L – выход режим 2, позволяет определить срабатывание 1-wire (при подключении внешнего индикатора);

B – выход режим 3, выбирается при подключении платы расширения GeliosDriveSensor;

D – дискретный;

K – деактивация по ключу, позволяет изменить состояние контролируемого объекта (в течении 30 секунд) только в случае применения ключа деактивации.

Не является обязательным параметром: при отсутствии необходимости изменения режима работы IN5 параметр можно не передавать.

### Примеры:

'123456\*SETP\*#9=D,D,D,D,O,O' – установить режим работы IN0-IN3 – дискретный, IN4 и IN5 – выход режим 1.

'123456\*SETP\*#9=,C,,A' – изменить режим IN1 на счетный, IN3 – на аналоговый, режимы остальных контактов оставить без изменений.

'123456\*SETP\*#9=F' – изменить режим IN0 на частотный, режимы остальных контаков оставить без изменений.

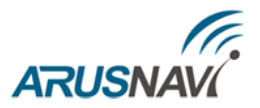

### **Передаваемые параметры CAN-шины** – Номер параметра: 10

Формат команды: '#10=<параметр1>,<параметр2>, … ,<параметрN>'

Аргументы:

### **<параметр1>…<параметрN>** - номера параметров подлежащих передаче:

- 1 флаги состояния;
- 2 полное время работы двигателя;
- 3 полный пробег транспортного средства;
- 4 полный расход топлива;
- 5 уровень топлива в баке;
- 6 обороты двигателя;
- 7 температура двигателя;
- 8 скорость транспортного средства;
- 9 нагрузка на оси;
- 10 контроллеры аварий;
- 11 мгновенный расход топлива;
- 12 уровень жидкости AdBLUE.

#### Примеры:

'123456\*SETP\*#10=' – не передавать с CAN-шины ничего

'123456\*SETP\*#10=3,5,2,12' – передавать с CAN-шины полный пробег транспортного средства, уровень топлива в баке (%), полное время работы двигателя, уровень жидкости AdBLUE (%)

**Примечание:** команда доступна только для трекера с опционально установленным CANмодулем.

### **Режимы работы цифровых интерфейсов –** Номер параметра: 11

Формат команды: '#11=<режим\_RS232>,<режим\_RS485>,<EXT\_PORT >,<1-WIRE>'

Аргументы:

**<режим\_RS232>** - номер, указывающий режим работы интерфейса RS232:

- 0 не используется;
- 2 CAN EXT (внешний модуль CAN);
- 3 LLS 232 (датчик уровня топлива LLS);
- 14 фотокамера;
- 18 тахограф Атол Drive Smart;
- 31 установка Кедр;
- 32 установка Варяг;

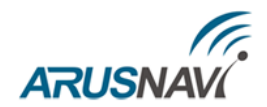

33 – установка GeoSys;

36 – универсальная система контроля высева (УСКВ);

37 – отладка;

38 – тахограф VDO (требуется плата расширения Tacho)

39 – ZM камера.

Не является обязательным параметром: при отсутствии необходимости изменения режима интерфейса RS232 параметр можно не передавать.

**<режим\_RS485>** - номер, указывающий режим интерфейса RS485:

0 – не используется;

5 – LLS 485 датчик уровня топлива LLS (до 8 датчиков включительно; датчики должны иметь сетевые адреса от 1 до 8);

28 – ВГС;

34 – СДВ;

35 – Термогигрометр ИВТМ-7М3 (датчик температуры и влажности).

Не является обязательным параметром: при отсутствии необходимости изменения режима интерфейса RS485 параметр можно не передавать.

**<EXT\_PORT>** - номер, указывающий режим работы интерфейса связи со встраиваемыми модулями:

0 – не используется;

4 – CAN INT (внутренний модуль CAN);

9 – G-sensor, внутренний модуль Gelios Drive Sensor (только для Arnavi 4 Gelios).

16 – тахограф Штрих (требуется плата расширения Tacho + 2 дискретных входа)

17 - тахограф Меркурий

18 - тахограф Атол (требуется плата расширения Tacho + 2 дискретных входа)

26 – плата расширения входов Arnavi\_IO на 2 и 4 дискретных входа

27 – плата расширения Arnavi WI-FI + 2 дискретных входа

**<1-WIRE>** - номер, указывающий режим работы интерфейса связи со встраиваемыми модулями:

29 - дискретный режим входа

30 – режим работы 1-WIRE (термодатчики, ключи идентификации)

Примеры:

'123456\*SETP\*#11=3,5,2,30' – установить режимы работы всех цифровых интерфейсов

'123456\*SETP\*#11=0' – отключить интерфейс RS232, режимы остальных интерфейсов оставить без изменений.

'123456\*SETP\*#11=,,0' – отключить интерфейс связи со встраиваемыми модулями, режимы остальных интерфейсов оставить без изменений.

Изменение номера программы-обработчика CAN-шины - Номер параметра: 12

Формат команды:

'#12=<номер\_программы>'

Аргументы:

<**номер\_программы**> число от 0 до 3000.

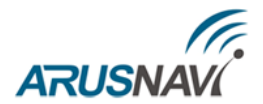

**Примечание:** команда доступна только для трекера с опционально установленным CANмодулем.

#### **Режим работы в международном роуминге** - Номер параметра: 15

Формат команды: '#15=<режим SIM-карты 1>, <режим SIM-карты 2>'

Аргументы:

<**режим SIM-карты**> - режим работы в международном роуминге:

0 – передача данных в роуминге запрещена, при возвращении в домашнюю сеть все данные будут выгружены;

1 – передача данных в роуминге разрешена.

Пример:

'123456\*SETP\*#15=0,0' – отключить передачу данных при нахождении устройства в международном роуминге.

Порог срабатывания аналоговых входов - Номер параметра: 16

Формат команды:

'#16=<порог для IN4>,<порог для IN5>,<порог для IN6>,<порог для IN7>'

Аргументы:

< **порог>** - напряжение в мВ на соответствующем входе:

Если значение напряжения на входе выше заданного порога, то вход считается активированным, т.е. условие единицы.

Если значение напряжения на входе ниже заданного порога, то вход считается деактивированным, т.е. условие нуля.

Пример:

'123456\*SETP\*#16=5000,5000,8000,8000' – порог на входах IN4 и IN5 равен 5000 мВ (5В), порог на входах IN6 и IN7 равен 8000 мВ (8В).

**Настройка WIFI сети** - Номер параметра: 17

Формат команды: '#17=<WIFI\_NAME>, < WIFI\_PASSWORD >'

Аргументы:

 $\langle$  **WIFI\_NAME**  $>$  - Имя точки доступа, к которой следует подключиться.

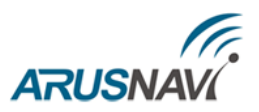

### **ВНИМАНИЕ:** ПАРАМЕТР ЧУВСТВИТЕЛЕН К РЕГИСТРУ

< **WIFI\_PASSWORD** > - пароль точки доступа.

Пример:

'123456\*SETP\*#17=Arusnavi,parol123' – имя точки доступа "Arusnavi", пароль "parol123".

При запросе настроек командой GETP в параметре #17 будет возвращено только имя точки доступа, пароль не отобразится.

Для активации работы модуля WIFI необходимо отправить команду '123456\*SETP\*#11=,,27' - выставляет режим работы EXT\_PORT как WIFI.

Можно всю настройку произвести через одну SMS команду, например: '123456\*SETP\*#11=,,27#17=<WIFI\_NAME>, < WIFI\_PASSWORD >'

Настройка GeliosDriveSensor - Номер параметра: 18

Формат команды: '#18=<класс ТС>, < поправочные коэффициенты >'

Аргументы:

*<* **класс ТС** *>* - задается из таблицы классов ТС.

*<* **порог ускорения** > - поправочный коэффициент от 0 до 12

- *<* **время ускорения** > поправочный коэффициент от 0 до 12
- *<* **порог торможения** > поправочный коэффициент от 0 до 12
- < **время торможения** > поправочный коэффициент от 0 до 12
- *<* **порог поворота** > поправочный коэффициент от 0 до 12
- < **время поворота** > поправочный коэффициент от 0 до 12

*Таблица 3 – Классы ТС*

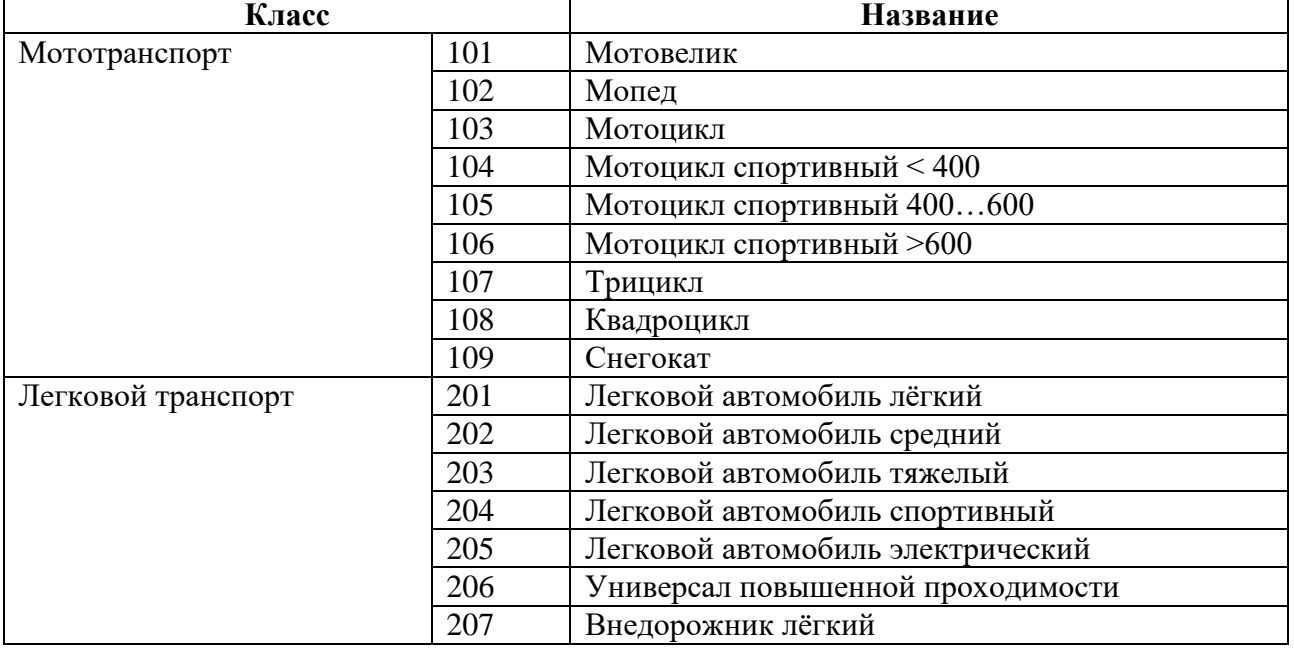

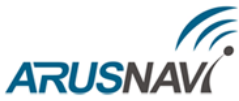

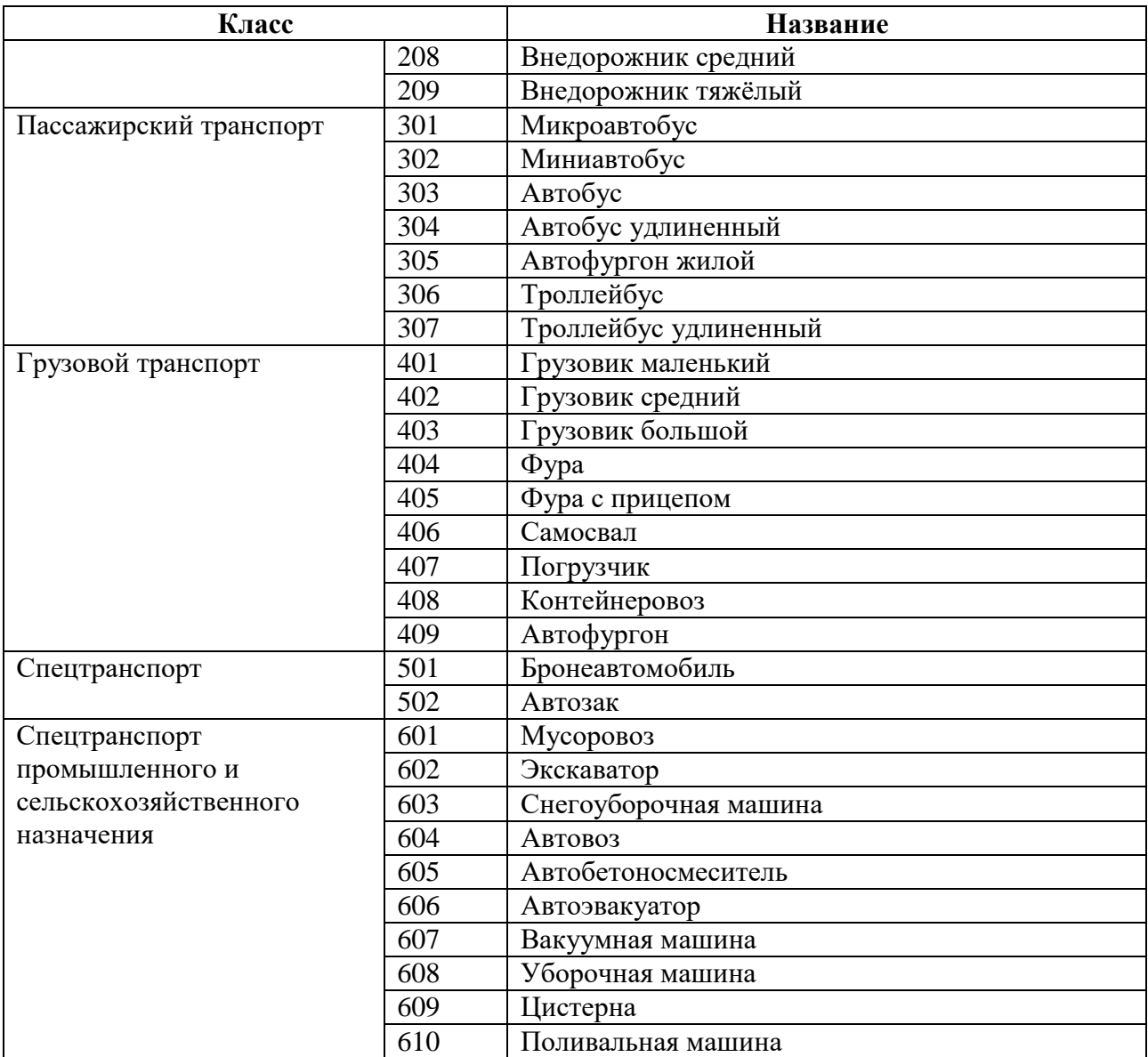

### Пример:

 $'123456*SETP*#187=201,6,6,6,6,6'$  – класс TC - легковой автомобиль легкий, поправочные коэффициенты 6 (0%).

Сервисные команды для работы с GeliosDriveSensor

123456\*SERV\*34.0 - калибровка, требуется при изменении расположения блока внутри ТС. 123456\*SERV\*35.0 - сброс в заводские установки, требуется при смене ТС.

При первой установке следует подать команду сброса и калибровки.

На команду изменения настроек устройство будет отвечать ответным SMS сообщением с указанием настроек. Устройство автоматически синхронизирует настройки с WEB конфигуратором, таким образом WEB конфигуратор всегда содержит реальные текущие настройки устройства.

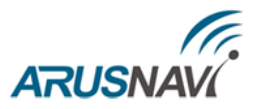

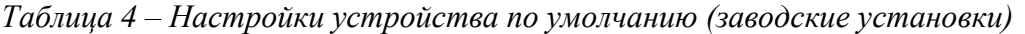

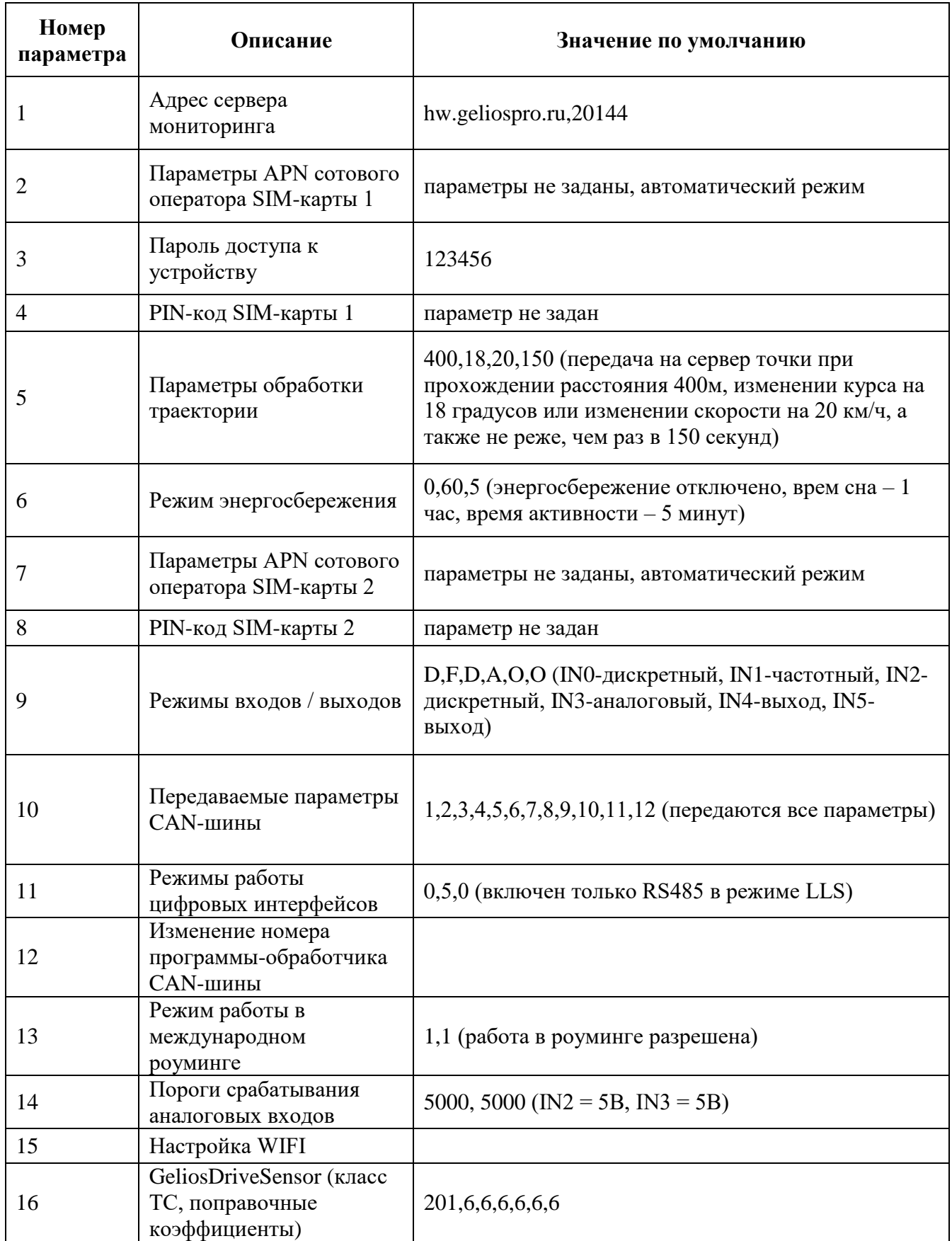

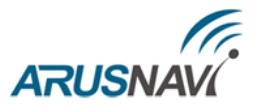

Пример изменения нескольких параметров в одном сообщении: 123456\*SETP\*#1= hosting.wialon.com,20623#5=400,18,20,150#9=F,D,D,N#11=2

#### **Запрос настроек устройства**

По аналогии с командой SETP (установка настроек) команда GETP позволяет получить текущие настройки устройства в SMS сообщении.

Структура сообщения с командой запроса настроек:

<пароль\_доступа>\*GETP\*<телефонный\_номер\_получателя>

Для получения настроек на SIM-карте устройства должна быть включена функция отправки SMS сообщений.

Пример: '123456\*GETP\*+79261234567'

Можно явно не указывать номер телефона, тогда ответная смс придет на номер, с которого был отправлен запрос

Пример: '123456\*GETP'

Пример ответа устройства:

'#1=193.193.165.165,20623#2=,,#4=#5=1000,18,50,150#6=0,360,5#7=,,#8=#9=D,F,D,A,O,O#1  $0=1,2,3,4,5,6,7,8,9,10,11,12\#11=0,5,0,0\#12=0\#15=1,1'$ 

### **Информационные SMS сообщения**

Устройство способно передавать набор SMS сообщений с информацией о работе. Для получения информационного сообщения необходимо отправить соответствующий запрос:

<пароль\_доступа>\*SMSI\*<телефонный\_номер\_получателя> - получить SMS с IMEI;

<пароль доступа>\*SMSK\*<телефонный номер получателя> - получить SMS с координатами и ссылкой на карту;

<пароль доступа>\*SMSW\*<телефонный номер получателя> - получить SMS с номерами и адресами термодатчиков на шине 1-wire.

Для получения информационных сообщений на SIM-карте устройства должна быть включена функция отправки SMS сообщений.

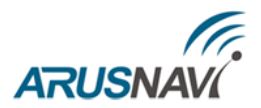

## <span id="page-28-0"></span>**РЕКОМЕНДАЦИИ ПО ПОДКЛЮЧЕНИЮ**

Устройство выполнено в виде моноблока и требует минимального количества подключений (соединений) для нормального функционирования. Минимальный набор соединений для функционирования устройства следующий:

- 1. Установите SIM-карту (карты)
- 2. Подключите внутренний АКБ устройства
- 3. Закройте корпус
- 4. Подключите навигационную антенну к соответствующему разъему на корпусе
- 5. Подключите антенну GSM к соответствующему разъему на корпусе
- 6. Подключите питание устройству (красный и черный провода основного жгута)

**ВНИМАНИЕ:** ПЛЮСОВОЙ ПРОВОД ПОСТОЯННОГО ПИТАНИЯ ПОДКЛЮЧАЕТСЯ В ПОСЛЕДНЮЮ ОЧЕРЕДЬ И ОБЯЗАТЕЛЬНО ЧЕРЕЗ ПРЕДОХРАНИТЕЛЬ 2А, КОТОРЫЙ СТАВИТСЯ КАК МОЖНО БЛИЖЕ К МЕСТУ ПОДКЛЮЧЕНИЯ К БОРТОВОЙ СЕТИ ОБЪЕКТА.

7. Остальные провода жгута подключаются по мере необходимого функционала

Устройство предназначено для установки внутри салона или багажного отсека ТС. В зависимости от типа ТС, предпочтительнее устанавливать, например, под приборной панелью, за щитком приборов, за центральной консолью, за «перчаточным ящиком», за обивками (слева и справа) багажного отделения, если они жесткие, со сложным креплением, затрудняющим их демонтаж, в салоне под коврами, под правым сидением пассажира или водителя и т. п.

Навигационную антенну располагают горизонтально, стрелка, нанесенная на боковую поверхность корпуса антенны должна указывать вверх. Допускается установка антенны сверху непосредственно на металлические элементы конструкции ТС. Для установки антенны необходимо выбрать место, обеспечивающее максимальный сектор обзора верхней полусферы пространства, не затененного металлическими и не радиопрозрачными элементами конструкции ТС.

### **ВНИМАНИЕ:** НЕ ДОПУСКАЮТСЯ РЕЗКИЕ ПЕРЕГИБЫ АНТЕННЫХ КАБЕЛЕЙ.

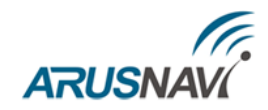

### <span id="page-29-0"></span>**1. ДИСКРЕТНЫЕ ВХОДЫ / ВЫХОДЫ**

Устройство имеет следующие дискретные входы / выходы:

- $\checkmark$  два входа по минусу IN0 и IN1;
- два входа по плюсу IN2 и IN3;
- два выхода IN4 и IN5.

Каждый дискретный вход / выход имеет несколько режимов работы.

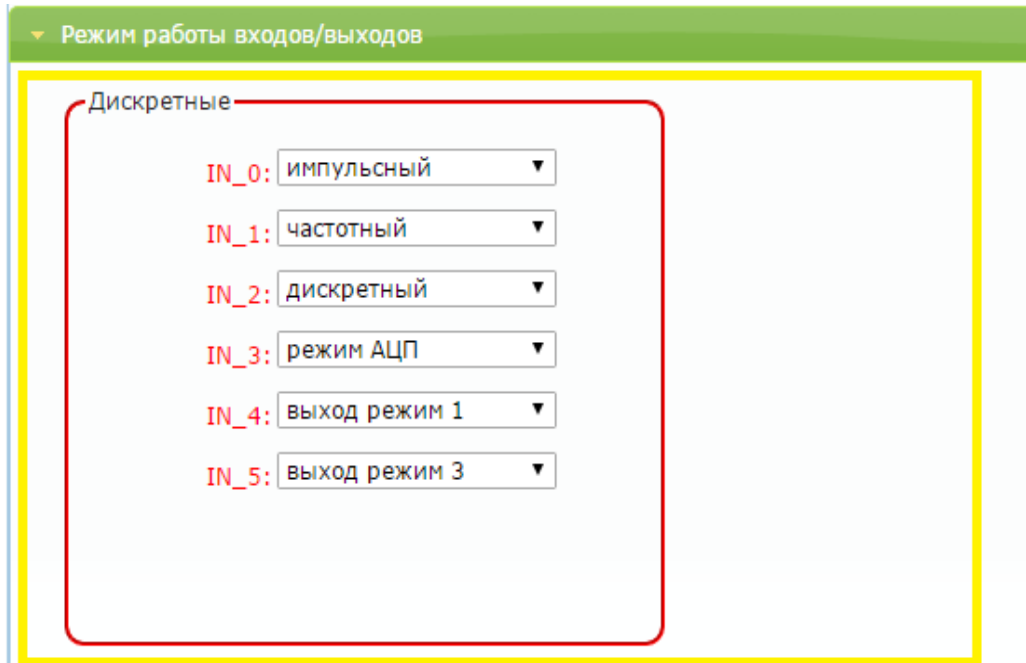

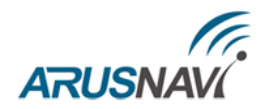

### <span id="page-30-0"></span>**1.1. ВХОДЫ ПО МИНУСУ**

Устройство имеет два входа по минусу IN0, IN1. За счет платы расширения количество входов по минусу может быть расширено еще на два или на четыре входа (IN4, IN5, IN6, IN7 поддерживают только дискретный режим).

Входы по минусу поддерживают несколько режимов работы для подключения соответствующих датчиков:

**Режим «не используется»** – нет отработки события при срабатывании входа

**Режим «дискретный»** – самый простой режим работы, который показывает просто состояние входа, замкнут на минус – состояние единица, висит в воздухе – состояние нуля. Состояние дискретных входов передается в параметре I/O.

В системе мониторинга Wialon отсчет входов ведется с 1, т.е. in0 в wialon это in1 и т.д.

**Режим «импульсный»** – могут быть подключены датчики с импульсным выходом (проточные датчики топлива, различные счетчики). Одновременно можно подключать до двух датчиков срабатывание по минусу (IN0, IN1).

Для корректной работы необходимо в настройках трекера задать импульсный режим работы дискретного входа (IN0, IN1).

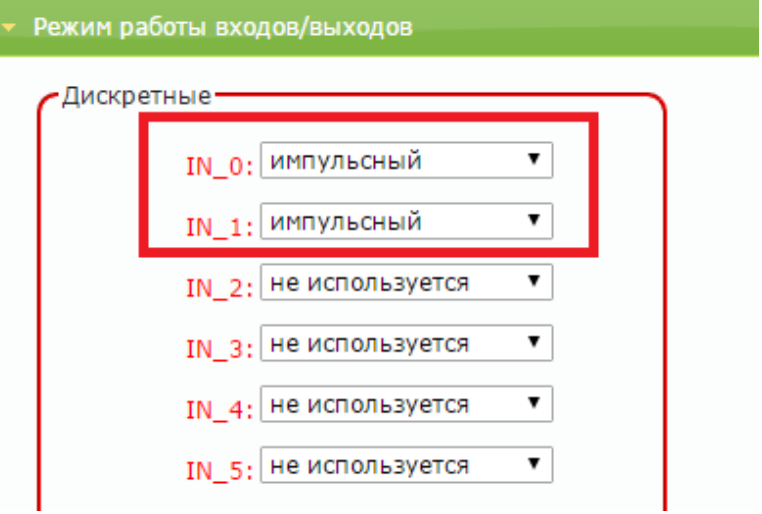

**Режим «частотный»** - могут быть подключены ДУТ с частотным выходом. Одновременно можно подключать до двух частотных датчиков, что позволяет контролировать расход топлива на автомобилях с несколькими топливными баками (рис. 4).

Рекомендуем подключать частотные датчики на дискретные входы IN0 и IN1.

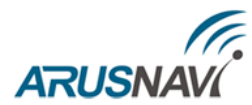

|                 | $\subset \mathsf{P}$          |                              |   |  | 0<br>r | о | RX | A |
|-----------------|-------------------------------|------------------------------|---|--|--------|---|----|---|
| ИΡ              |                               | Н                            | o |  |        |   |    | B |
| LLS Ne1         | 6ND<br>voc<br>고               | «Земля» GND<br>«Питание» VCC |   |  |        |   |    |   |
| <b>LLS No 2</b> | <b>GND</b><br><b>VOC</b><br>고 | «Земля» GND<br>«Питание» VCC |   |  |        |   |    |   |

*Рисунок 4 – Схема подключения частотных ДУТ*

В настройках частотного ДУТ необходимо задать следующие параметры:

- Тип выходного сигнала частотный
- Диапазон частоты: 30 4000 Гц
- Активировать резистор подтяжки (ДУТ Omnicomm *LLS-AF 20310*)

При подключении частотных ДУТ других производителей, возможно, потребуется резисторная подтяжка по питанию. Номинал резистора подбирается, исходя из бортового напряжения и выходных параметров ДУТ.

Для корректной работы необходимо в настройках трекера задать частотный режим работы дискретного входа (IN0, IN1).

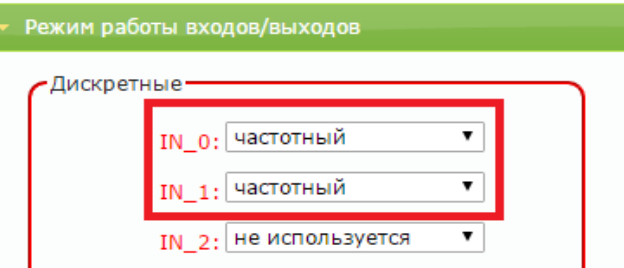

**Режим «контроль массы» -** данный режим будет полезен на ТС с отключаемой массой и подключенным на вход устройства зажиганием. После отключения массы на цепи зажигание может оставаться напряжение, которое устройство будет интерпретировать как зажигание включено, чтобы этого не происходило нужно вход контроля массы IN0 - подключить на цепь по минусу после отключателя массы, а минус устройства подключить на минус аккумулятора (т.е. до отключателя массы), тогда вход зажигание будет всегда корректно отрабатываться.

**Режим «кнопка вызова»** - при активировании входа будет произведен дозвон до номера, прописанного в соответствующей ячейке справочника телефонных номеров. Например, при активировании IN0 - дозвон пойдет по номеру из первой ячейки, при активировании IN1 - по номеру из второй ячейки.

**Режим импульсный с передачей нулевых значений** – отличается от обычного импульсного режима передачей нулевых значений.

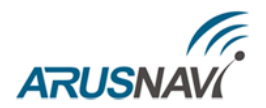

### <span id="page-32-0"></span>**1.2. ВХОДЫ ПО ПЛЮСУ**

Устройство имеет два входа по плюсу IN2 и IN3 они поддерживают несколько режимов работы для подключения соответствующих датчиков:

**Режим «не используется»** - нет отработки события при срабатывании входа

**Режим «дискретный» -** самый простой режим работы, который показывает просто состояние входа, замкнут на плюс - состояние единица, висит в воздухе - состояние нуля. Состояние дискретных входов передается в параметре I/O.

Пороги срабатывания входов по плюсу могут быть настроены [через команду](#page-15-0) **#**16

При подключении зажигания на вход IN2 - выбирается режим дискретный.

В системе мониторинга Wialon отсчет входов ведется с 1, т.е. in0 в wialon это in1 и т.д.

**Режим АЦП** - могут быть подключены датчики с аналоговым выходом (датчики температуры, аналоговые ДУТ, штатные ДУТ, зажигание). Одновременно можно подключать до двух датчиков.

Аналоговые датчики подключать на аналоговые входы IN2 и IN3. Разрядность АЦП входа – 12 бит Диапазон измерения напряжения: 0-33 В

Для корректной работы необходимо в настройках трекера задать АЦП режим работы дискретного входа.

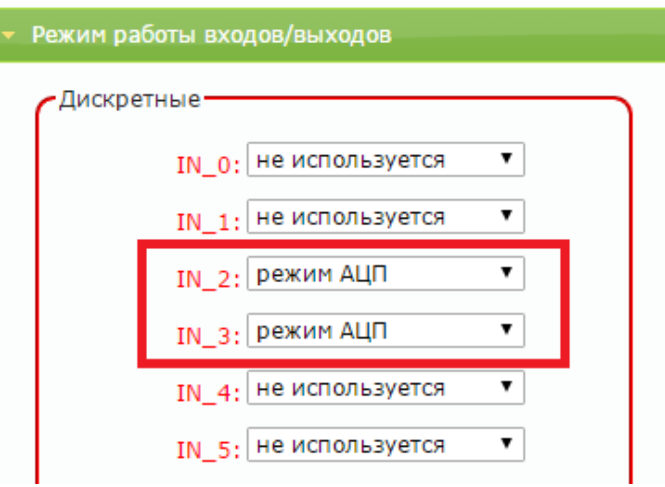

**Режим «кнопка вызова»** - при активировании входа будет произведен дозвон до номера, прописанного в соответствующей ячейке справочника телефонных номеров. Например, при активировании IN2 - дозвон пойдет по номеру из третей ячейки, при активировании IN3 - по номеру из четвертой ячейки.

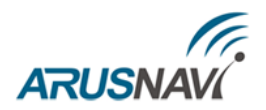

### <span id="page-33-0"></span>**1.3. ВЫХОДЫ**

Трекер поддерживает управление двумя внешними исполнительными устройствами, которые подключены к универсальным контактам IN4 и IN5**.**

В активном состоянии выходы замыкаются на «землю», включая внешние устройства. Выходы допускают нагрузку до 540 мА.

Для коммутации более мощных устройств следует присоединять их через внешние реле (обмотку реле подключается между бортовой сетью и выходом устройства, а контакты – к нагрузке).

Пример использования выходов устройства в качестве управления реле блокировки двигателя показан ни рисунке 5.

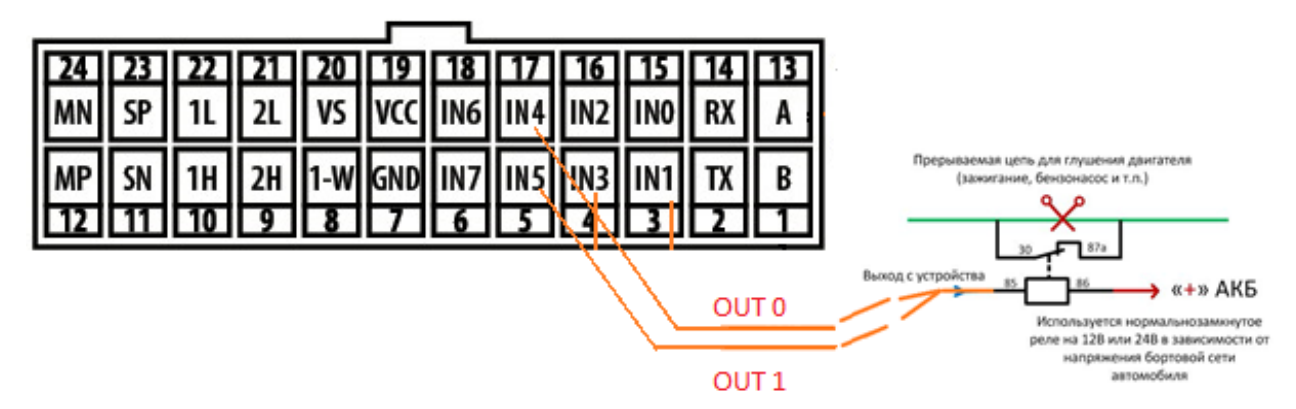

*Рисунок 5 – Схема подключения реле блокировки двигателя*

Реле подключается к одному из выходов устройства IN4 (OUT0) или IN5 (OUT1). Для корректной работы необходимо в настройках устройства задать режим выхода.

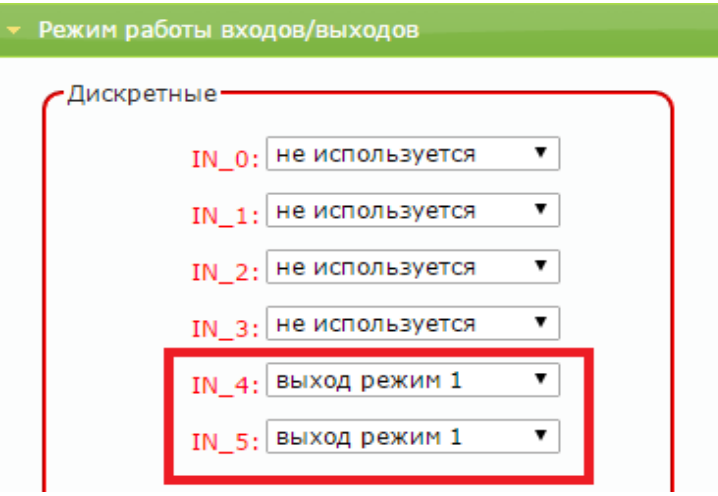

**Режим «выход режим 1»** – обычный режим работы выхода c сохранением состояния в энергонезависимую память и восстановлением после перезапуска устройства.

Состояние выхода изменяется по команде от сервера или SMS.

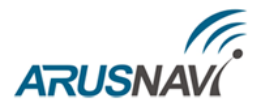

Команды для управления выходами смотри в разделе **[УПРАВЛЯЮЩИЕ](#page-56-0) КОМАНДЫ.**

**Режим «выход режим 2»** – режим работы выхода, позволяющий определить срабатывание 1-wire (при подключении внешнего индикатора).

**Режим «выход режим 3»** – данный режим выбирается при подключении платы расширения GeliosDriveSensor.

**Режим «дискретный»** – самый простой режим работы, который показывает просто состояние выхода.

**Режим «деактивация по ключу»** – режим работы выхода, позволяющий изменить состояние контролируемого объекта (в течении 30 секунд) только в случае применения ключа деактивации.

Для настройки режимов работы дискретных входов / выходов через SMS или сервер мониторинга [смотри формат команд:](#page-15-0)

#9 – задает режим работы цифровых интерфейсов

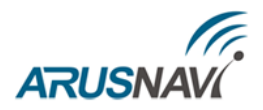

### <span id="page-35-0"></span>**2. ЦИФРОВЫЕ ВХОДЫ**

Устройство имеет набор цифровых интерфейсов для подключения внешних датчиков, а также для масштабируемости возможностей устройства.

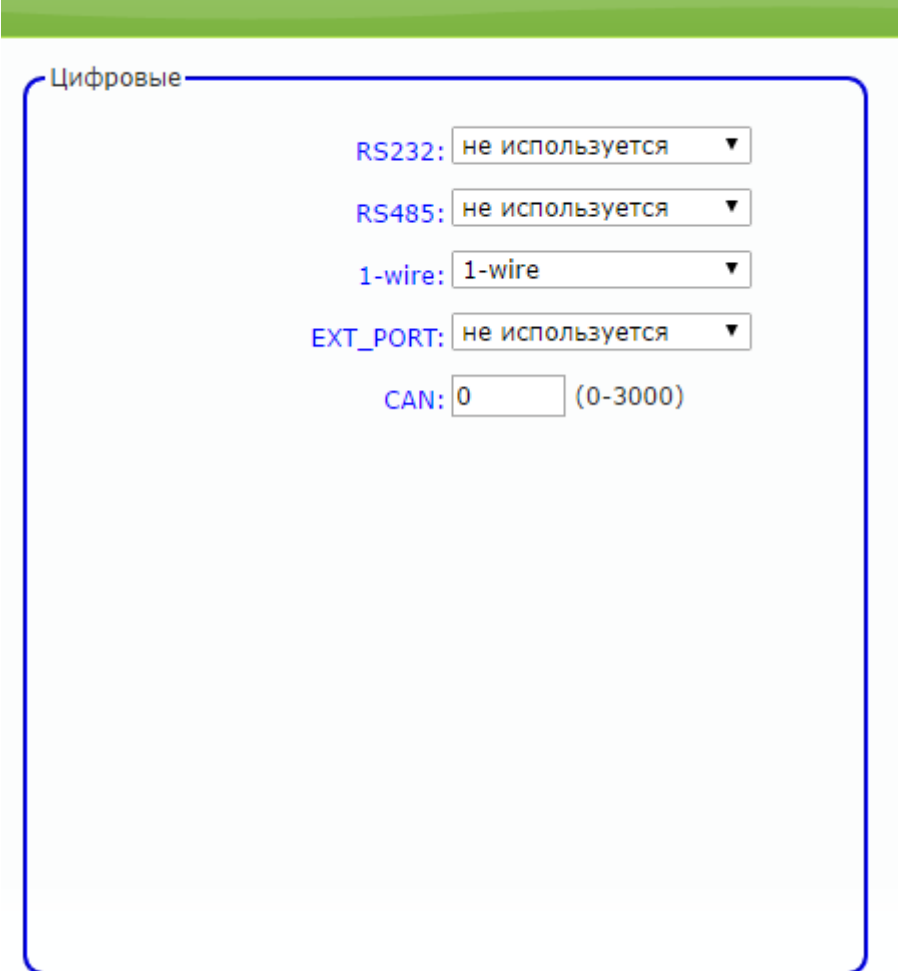

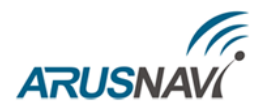

### <span id="page-36-0"></span>**2.1. ИНТЕРФЕЙС RS232**

Для корректной работы необходимо в настройках трекера задать соответствующий режим работы цифрового входа RS232

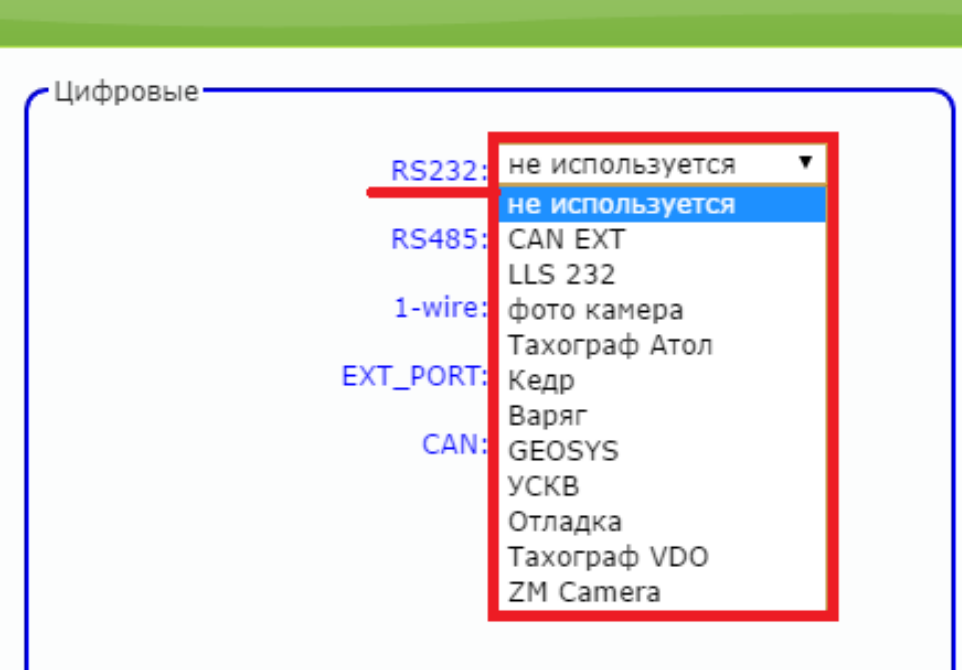

Для настройки соответствующего режима через SMS или сервер мониторинга смотри [формат команд:](#page-15-0)

- #11 задает режим работы цифровых интерфейсов
- #10 структура пакета CAN данных на сервер
- #12 изменение номера программы CAN

**Режим «CAN EXT»** - подключение внешнего модуля CAN по интерфейсу RS232. Через конфигуратор можно задать номер программы для Can в поле CAN №.

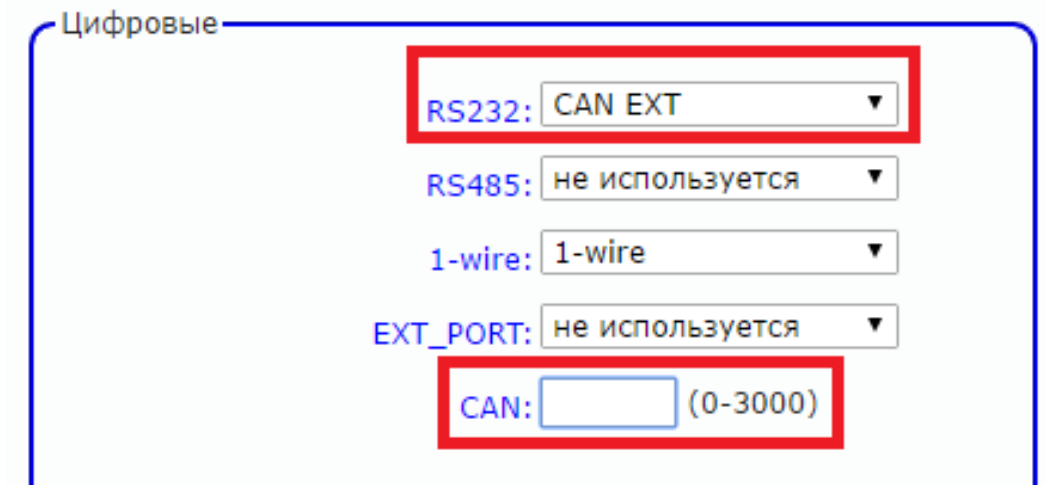

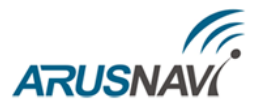

В разделе "Структура пакета" отметить необходимые параметры для передачи на сервер

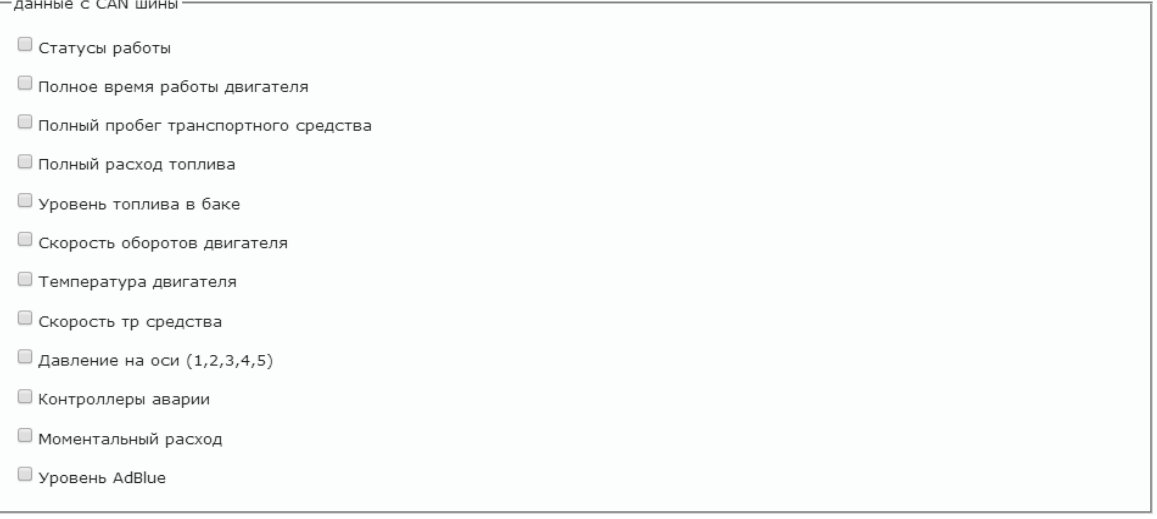

**Режим «LLS 232»** - подключение цифрового ДУТ по интерфейсу RS232, поддерживающего протокол Omnicomm LLS

Подключение цифрового ДУТ по интерфейсу RS232 аналогично подключению ДУТ по RS485, но имеет ряд особенностей:

- можно подключить только один ДУТ;
- используется интерфейс RS232;
- значение с ДУТ будут предаваться с номером 0 (lls  $10$ , lls  $t0$ ).

Подключение датчика уровня топлива по интерфейсу RS232 (к контактам «2» и «14» основного разъема) показано на рис. 6.

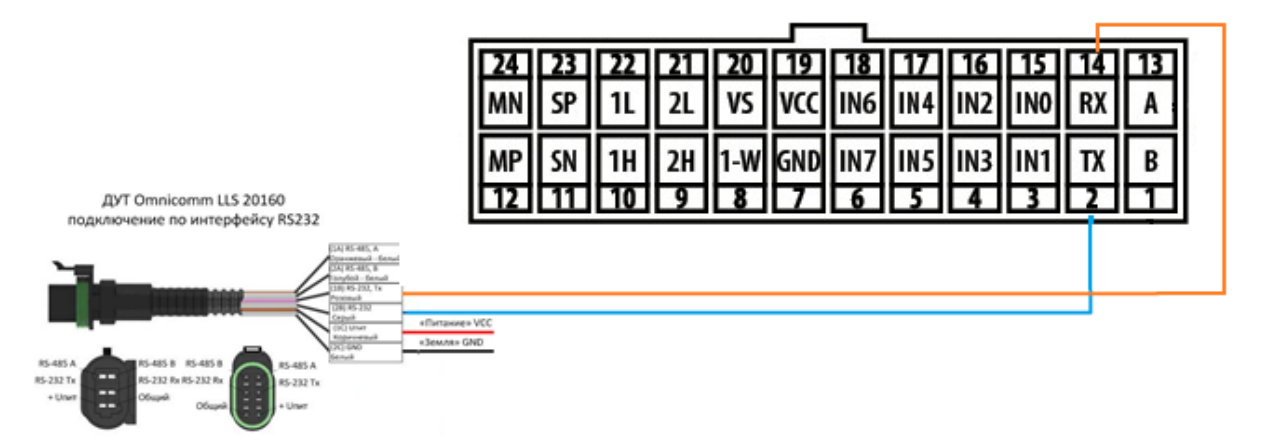

*Рисунок 6 – Схема подключения ДУТ по RS232*

Уникальный сетевой адрес для ДУТ в режиме RS232 не принципиален и может быть задан любым (см. руководство пользователя датчика уровня), скорость обмена 19200 бод.

**ВНИМАНИЕ:** ПРИ ОДНОВРЕМЕННОМ ПОДКЛЮЧЕНИИ ЦИФРОВЫХ ДУТ ПО RS485 И RS232 СЕТЕВОЙ АДРЕС 0 АВТОМАТИЧЕСКИ РЕЗЕРВИРУЕТСЯ ПОД ДУТ RS232, СООТВЕТСТВЕННО, НУМЕРАЦИЯ ДУТ RS485 ДОЛЖНА ИСКЛЮЧАТЬ АДРЕС 0.

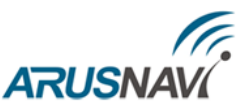

**Режим «фото камера»** - предназначен для работы с фото камерой ARNAVI\_CAM. Камера подключается к терминалу по интерфейсу RS232 (протокол OV0706). Максимальное разрешение 640\*480, сжатие JPEG, автофокуса нет.

Снимок производится по команде с сервера мониторинга, после чего отправляется на сервер.

Команды для работы с камерой смотри в разделе **[УПРАВЛЯЮЩИЕ КОМАНДЫ.](#page-56-0)**

**Режим «ZM Camera»** – предназначен для работы с фото камерой ZM Camera. Камера подключается к терминалу по интерфейсу RS232.

**Режим «Тахограф Атол»** – предназначен для работы с тахографом Атол Драйв (при использовании платы TACHO).

**Режим «Кедр» –** специализированная установка.

Станция Кедр-02/1,5 каротажная предназначена для приема и обработки информационных сигналов, поступающих по одно-, двух-, или трехжильному кабелю от скважинной аппаратуры без наземных панелей, работает с датчиками глубины импульсного типа, датчиками меток глубины.

Передача данных идет в тэге 190 – виртуальные датчики:

- Подтэг 10 глубина
- Полтэг  $11$  натяжение

**Режим «Варяг»** – специализированная установка.

Протокол Modbus RTU Интерфейс RS-232 Разъём кабеля DB9-F (RXD - 2, TXD - 3, GND - 5) Передача данных идет в тэге 190 – виртуальные датчики:

- Подтэг  $12$  натяжение
- Подтэг 13 –глубина
- Подтэг  $14 -$  скорость

**Режим «GeoSys»** – специализированная установка.

Передача данных идет в тэге 190 – виртуальные датчики:

- Подтэг  $15$  параметр 1
- Подтэг  $16$  параметр 2
- Подтэг 17 параметр 3

**Режим «УСКВ»** – универсальная система контроля высева.

УСКВ предназначена для контроля технологического процесса работы посевного комплекса и предоставления оператору информации по контролируемым технологическим параметрам и исправности оборудования, что позволяет своевременно принимать необходимые меры для обеспечения качества сева и предотвращения выхода из строя оборудования. Состав системы зависит от конструктивного исполнения посевного комплекса и варианта комплектации.

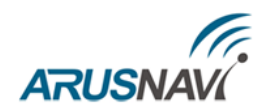

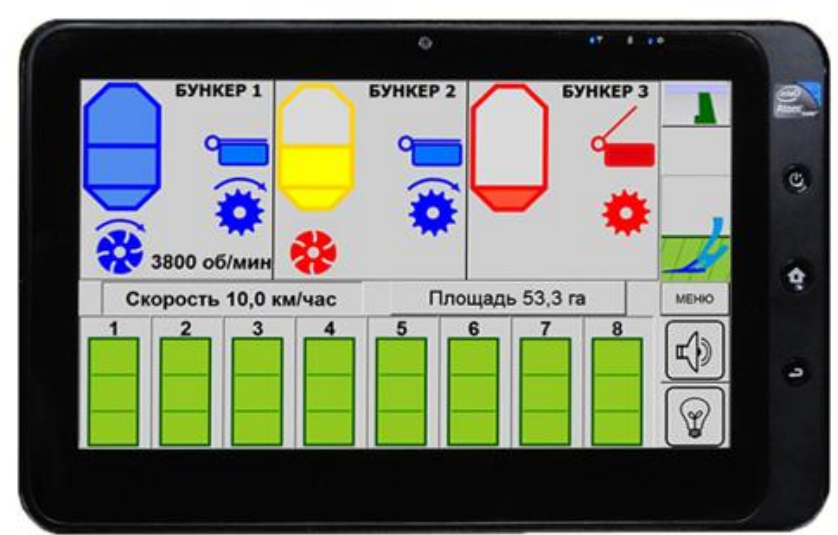

Передача данных идет в тэге 190 – виртуальные датчики:

- Подтэг 21 флаги работы механизмов
- Подтэг 22 кол-во неисправных семяпроводов
- Подтэг 23, 24, 25 нормы высева 1, 2, 3 соответственно

**Режим «Отладка»** – специализированный режим, позволяющий считывать данные терминала и подключенных к нему датчиков, по интерфейсу RS232.

**Режим «Тахограф VDO»** – предназначен для работы с тахографом VDO (при использовании платы TACHO).

Пример подключения тахографа VDO представлен на рисунке 7.

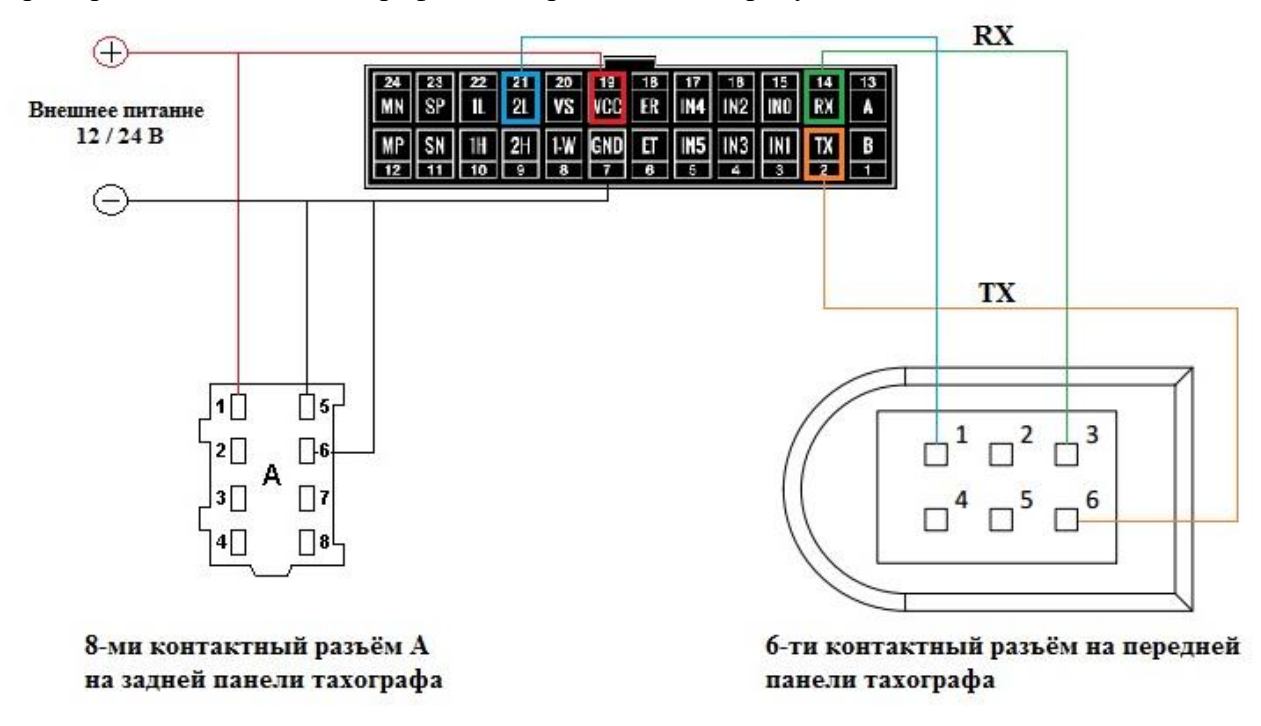

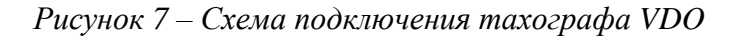

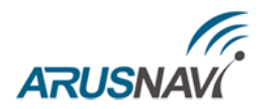

### <span id="page-40-0"></span>**2.2. ИНТЕРФЕЙС RS485**

Для корректной работы необходимо в настройках трекера задать соответствующий режим работы цифрового входа RS485

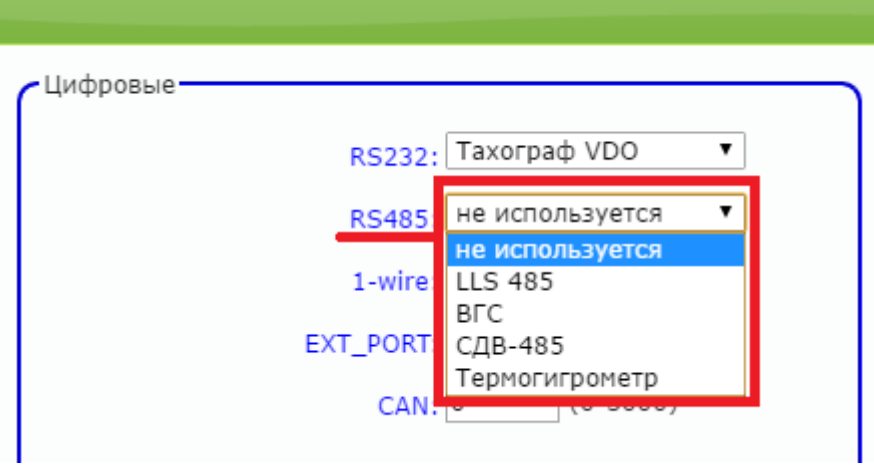

Для настройки соответствующего режима через SMS или сервер мониторинга смотри [формат команд:](#page-15-0)

#11 – задает режим работы цифровых интерфейсов

**Режим «LLS 485»** – для контроля расхода, а также заправок и сливов топлива, устройство поддерживает работу с внешними цифровыми (интерфейс RS-485, 12 бит) датчиками уровня топлива (емкостными, ультразвуковыми и др.), которые поддерживают протокол LLS компании «Омникомм».

Датчики подключаются к контактам «13» и «1» основного разъема (см. рис. 8).

Одновременно можно подключать к устройству до 8 (возможно и большее количество) датчиков, что позволяет контролировать расход топлива на автомобилях с несколькими топливными баками. Датчики подключаются к устройству параллельно.

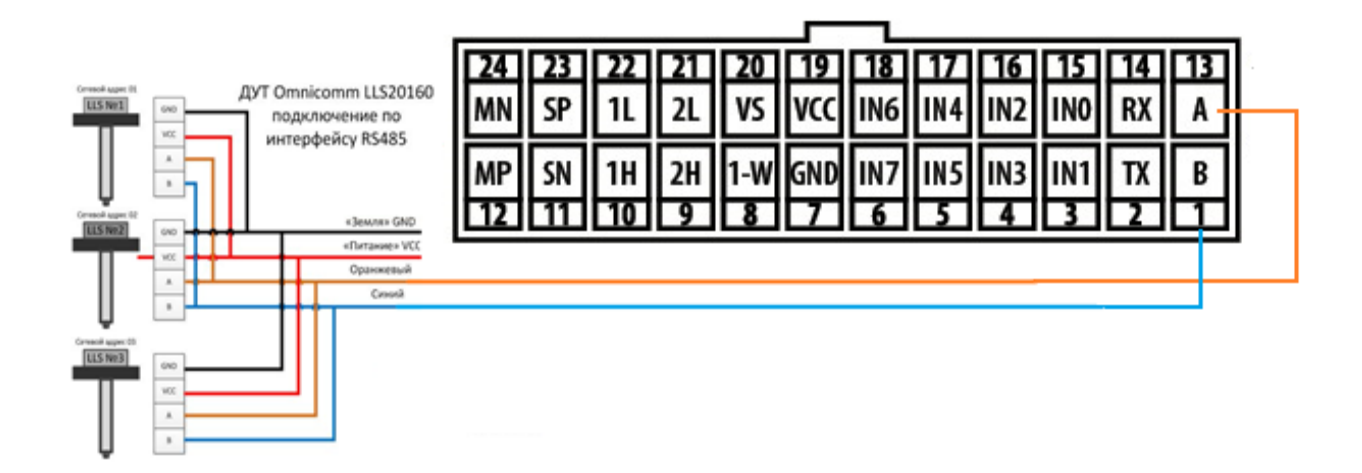

*Рисунок 8 – Схема подключения нескольких ДУТ по RS485*

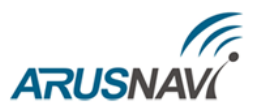

Подключенные ДУТ различаются устройством по их сетевому адресу (устройство опрашивает датчики с адресами 01, 02, 03, 04, 05, 06, 07, 08). Поэтому при подключении нескольких датчиков к одному устройству, каждый датчик должен иметь уникальный сетевой адрес в диапазоне от 1 до 8 (см. руководство пользователя датчика уровня), скорость обмена 19200 бод.

**Режим «КУСС»** – работа с контроллером УСС. Данные с КУСС передаются на сервер в виде двух тэгов:

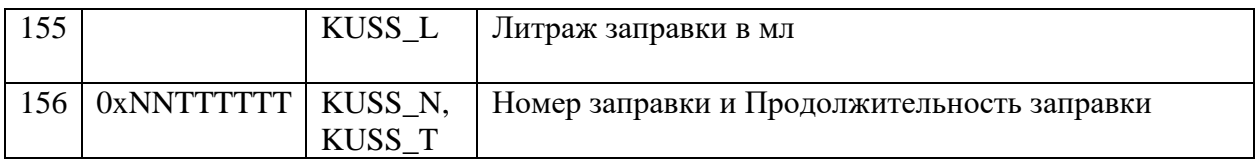

### **ВНИМАНИЕ:** РЕЖИМ КУСС СОВМЕЩЕН С РЕЖИМОМ LSS 485, ЧТО ПОЗВОЛЯЕТ ОДНОВРЕМЕННОЕ ИСПОЛЬЗОВАНИЕ НА ШИНЕ ДУТОВ И КУСС.

### **Режим «датчик пассажиропотока» -** работа с датчиком пассажиропотока ПП-01.

Трекер может одновременно работать с 4-мя датчиками пассажиропотока, которые должны иметь разные сетевые адреса в диапазоне с 01 по 04.

Передача данных на сервер идет в теге №190 - виртуальные датчики:

- Подтэг 0 количество вошедших с датчика с адресом 01
- Подтэг 1 количество вышедших с датчика с адресом 01
- Подтэг 2 количество вошедших с датчика с адресом 02
- Подтэг 3 количество вышедших с датчика с адресом 02
- Подтэг 4 количество вошедших с датчика с адресом 03
- Подтэг 5 количество вышедших с датчика с адресом 03
- Подтэг 6 количество вошедших с датчика с адресом 04
- Подтэг 7 количество вышедших с датчика с адресом 04
- Подтэг 8 побитово показывает состояние двери каждого датчика

### **ВНИМАНИЕ:** РЕЖИМ ДАТЧИКА ПАССАЖИРОПОТОКА СОВМЕЩЕН С РЕЖИМОМ LSS 485, ЧТО ПОЗВОЛЯЕТ ОДНОВРЕМЕННОЕ ИСПОЛЬЗОВАНИЕ НА ШИНЕ ДУТОВ И ДАТЧИКОВ ПАССАЖИРОПОТОКА.

**Режим «ВГС»** – для подключения установки вертлюга гидравлического силового ВГС-80. Данные с установки передаются на сервер мониторинга без предварительного разбора, обработка и декодирование происходит на сервере заказчика.

Передача данных на сервер идет в пакете типа DATA\_BIN (см. протокол).

**Режим «СДВ 485»** – для подключения преобразователя давления СДВ 485.

Преобразователи предназначены для непрерывного преобразования значения измеряемого параметра – давления абсолютного, избыточного, разрежения, давления-разрежения газов, паров, парогазовых и газовых смесей (в том числе газообразного кислорода и кислосодержащих газовых смесей) и некристаллизующихся, не затвердевающих жидкостей (в том числе морской воды,

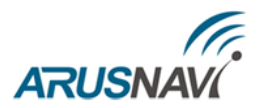

масла, дизельного топлива, мазута, керосина, бензина, водорода) в цифровой выходной сигнал при давлении до 100 МПа. Область применения преобразователей – системы контроля, автоматического регулирования и учёта в различных отраслях промышленности, коммунальном хозяйстве и на транспорте, а также в судовых и корабельных системах.

Передача данных на сервер идет:

- Тэг 190 виртуальные датчики, подтэг 18 статус датчика (регистр 0х26Н)
- Тэг  $152 -$  результат измерения (регистры  $0x27H$  и  $0x28H$ )

### **Режим «Термогигрометр**» – термогигрометр ИВТМ-7 М 3

Термогигрометр предназначен для непрерывного (круглосуточного) измерения и регистрации относительной влажности и температуры воздуха и/или других неагрессивных газов.

Термогигрометр может применяться в различных технологических процессах в промышленности, энергетике, сельском хозяйстве, гидрометеорологии и других отраслях хозяйства.

Передача данных на сервер идет в теге №190 – виртуальные датчики:

- Подтэг 19 значение температуры, умноженное на 100
- $\bullet$  Подтэг 20 значение влажности, умноженное на 100

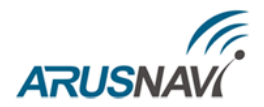

### <span id="page-43-0"></span>**2.3. ИНТЕРФЕЙС 1-WIRE**

### **Подключение цифровых датчиков по интерфейсу 1-WIRE**

Для контроля температуры различных устройств или объектов используются датчики температуры, работающие по интерфейсу 1-wire (на одной шине данных может быть подключено до 8 датчиков одновременно).

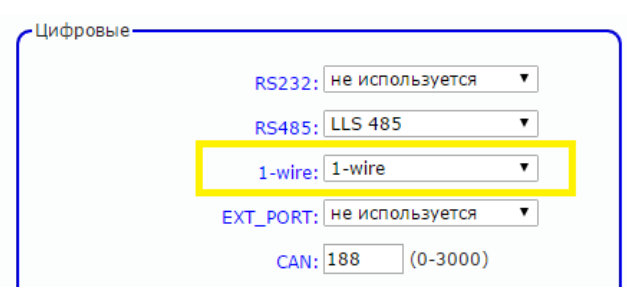

На рисунке 9 представлено подключение нескольких датчиков температуры серии DS18X20 (Dallas Semiconductor).

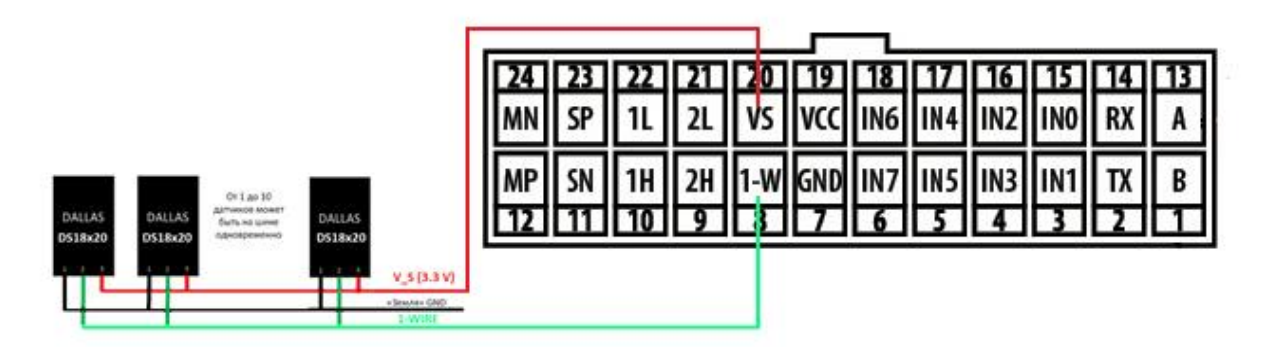

*Рисунок 9 – Схема подключения термодатчиков с внешним питанием*

Для режима 1-wire не требуется специальных настроек, все работает в автоматическом режиме.

При подключении новых термодатчиков им автоматически присваиваются индексы от 0 до 7, под которыми они передаются на сервер.

Прописывать номер термодатчика нигде не надо.

**ВНИМАНИЕ:** ПРИ ПОДКЛЮЧЕНИИ ДАТЧИКОВ ПО ПАРАЗИТНОМУ ПИТАНИЮ (ДВУХПРОВОДНАЯ СХЕМА ПОДКЛЮЧЕНИЯ) ГАРАНТИРУЕТСЯ РАБОТА ДО 3 ДАТЧИКОВ НА ШИНЕ.

Для запроса номеров подключенных термодатчиков можно использовать команду SMS:

 $\leq$ пароль доступа>\*SMSW\*xxxxxxxxxxxxx - SMS, которая содержит номера подключенных термодатчиков.

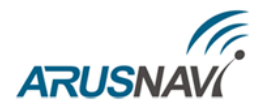

xxxxxxxxx - номер телефона в международном формате (через «+»), на который придет информация

Если требуется удалить один из номеров термодатчиков, который не используется, то следует отправить SMS команду:

 $\leq$ пароль доступа>\*SERV\*37.х – удалить термодатчик,

х = 0...7 – номер термодатчика из таблицы термодатчиков

 $\leq$ пароль доступа>\*SERV\*37 – удалить все прописанные термодатчики

Подключение ключа Dallas осуществляется к 1-W (8 пин) и GND (7 пин). На сервер Wialon передается сообщение с уникальным номером ключа вида avl\_driver=.

Если на устройстве требуется дополнительный дискретный вход по минусу, а режим 1- WIRE не требуется, то пин 8 (1-W) может быть также настроен на режим работы дискретного входа.

**ВНИМАНИЕ:** НА ДАННЫЙ ВХОД НЕЛЬЗЯ ПОДКЛЮЧАТЬ ДАТЧИКИ С ПОДТЯЖКОЙ ПО НАПРЯЖЕНИЮ, ТОЛЬКО ДАТЧИКИ ТИПА СУХОЙ КОНТАКТ С ЗАМЫКАНИЕМ НА ЗЕМЛЮ (GND).

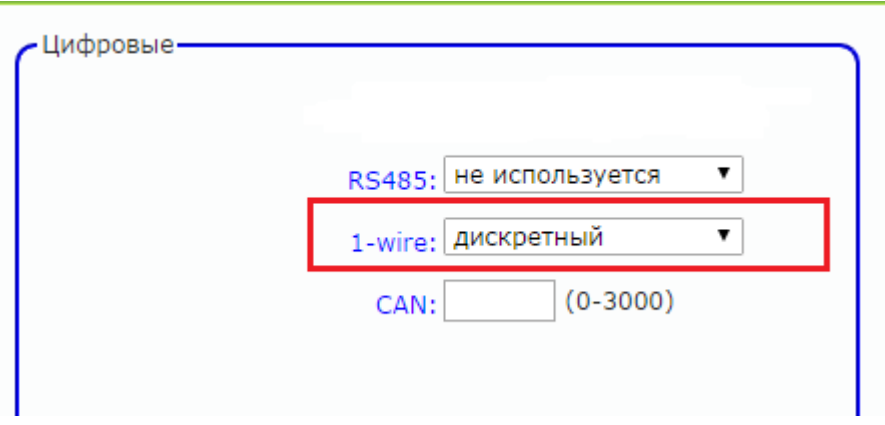

Состояние данного входа (срабатывания) будет передаваться в тэге 9 Device status - bit 20 (st1 - SOS mode monitor / alarm mode protection).

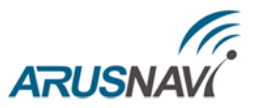

### <span id="page-45-0"></span>**2.4. ИНТЕРФЕЙС EXT\_PORT – ПОРТ РАСШИРЕНИЯ**

Для расширения функциональных характеристик устройства реализован интерфейс EXT\_PORT, который позволяет использовать следующие платы расширения:

- Arnavi CAN / DTA CAN или Canlog,
- $\checkmark$  GeliosDriveSensor,
- TACHO,
- Arnavi\_IO,
- $\checkmark$  Arnavi WI-FI.

**Режим «CAN INT»** – подключение внутренней платы CAN (Arnavi CAN / DTA CAN или Canlog)

Для корректной работы необходимо в настройках трекера задать режим работы цифрового входа

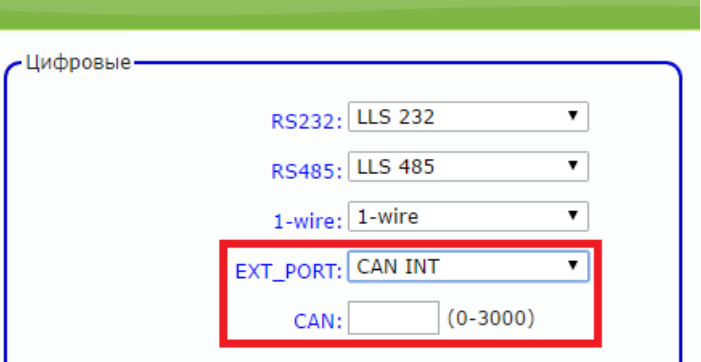

Через конфигуратор можно задать номер программы для Can в поле «CAN». Номер программы задается согласно данным производителя CAN модуля.

### **ВНИМАНИЕ:** НОМЕРА ПРОГРАММ ДЛЯ ПЛАТ ARNAVI CAN / DTA CAN И CANLOG РАЗНЫЕ.

Для платы расширения Arnavi CAN / DTA CAN предусмотрен механизм удаленного обновления ПО, что позволяет устанавливать на ТС, которые в последующем могут быть оперативно добавлены в список поддерживаемых (см. [УПРАВЛЯЮЩИЕ КОМАНДЫ\)](#page-56-0).

В конфигураторе, в разделе "Структура пакета", нужно отметить необходимые параметры для передачи на сервер.

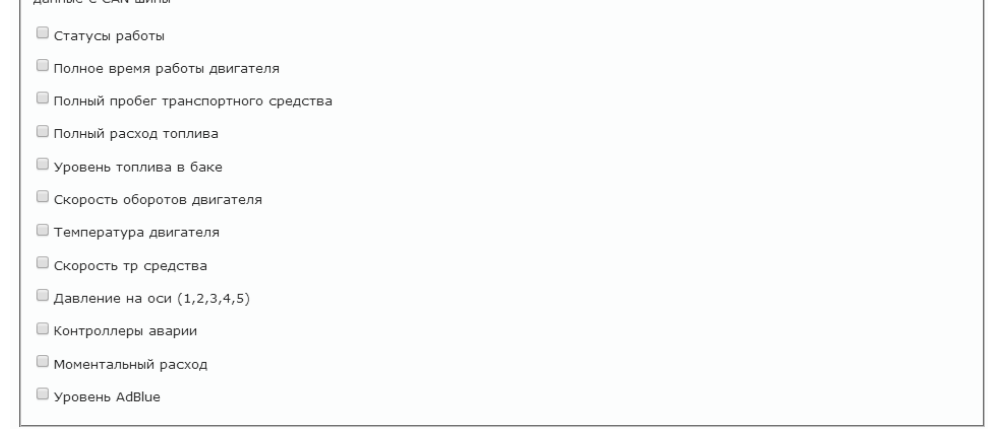

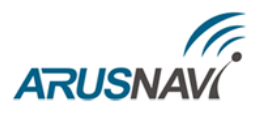

Для настройки режима CAN INT через SMS или сервер мониторинга смотри формат [команд:](#page-15-0)

#11 – задает режим работы цифровых интерфейсов

#10 – структура пакета CAN данных на сервер

#12 - изменение номера программы CAN

**Режим «G-sensor» –** подключение внутренней платы GeliosDriveSensor (работает только в системе мониторинга Gelios).

Платы GeliosDriveSensor входящие в состав системы мониторинга, предназначены для регистрации и анализа данных стиля вождения, сигнализации о дорожно-транспортном происшествии и автоматической записи параметров вождения и столкновения.

Устройство способно хранить информацию о столкновениях, в том числе историю и предысторию каждого столкновения, которые представляют из себя трек, содержащий координаты, время, скорость, направление движения и ускорения по трем осям в каждой точке.

Для корректной работы необходимо в настройках трекера задать режим работы цифрового входа. Дополнительно нужно указать класс используемого ТС и поправки.

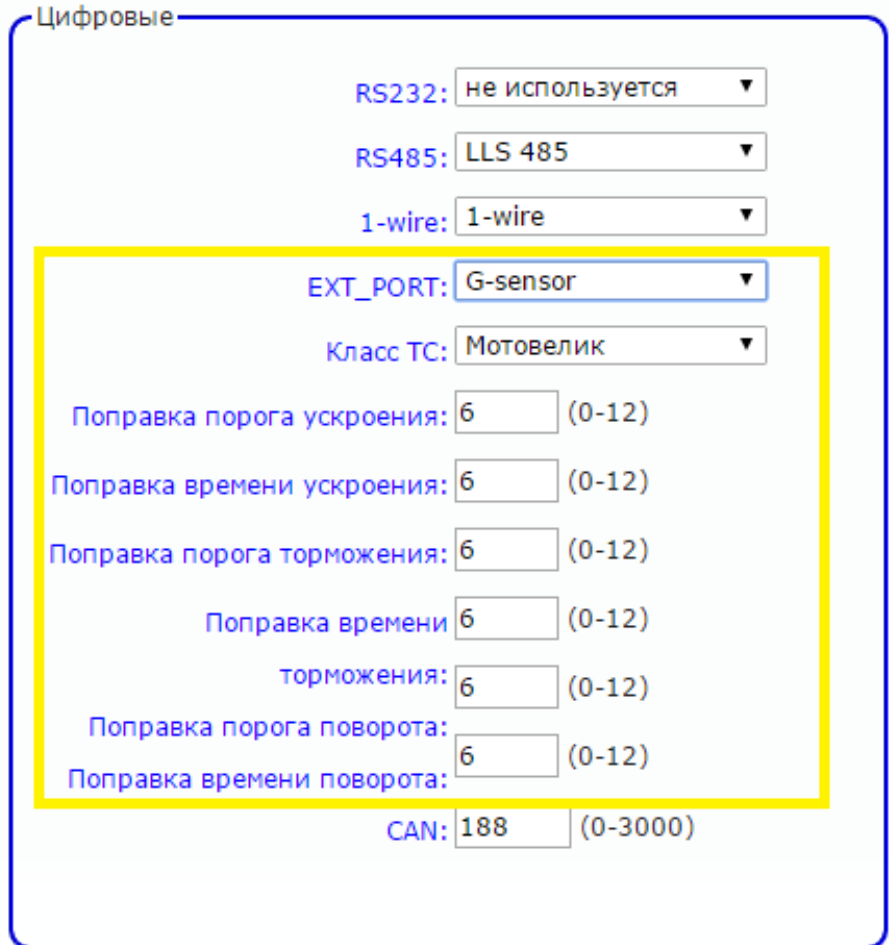

После установки на ТС следует произвести калибровку датчика.

Команды для работы с GeliosDriveSensor смотри в разделе [УПРАВЛЯЮЩИЕ КОМАНДЫ.](#page-56-0) Для настройки режима «G-sensor» через SMS или сервер мониторинга [смотри формат](#page-15-0)  [команд:](#page-15-0)

#11 – задает режим работы цифровых интерфейсов

#18 – задает класс ТС и степень агрессивности

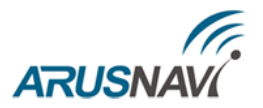

**Режим «тахограф Штрих» / «тахограф Меркурий» / «Tachograph Atol»** – подключение внутренней платы TACHO.

Плата расширения TACHO предназначена для подключения различных тахографов, таких как:

- тахограф «ШТРИХ-Тахо RUS» (RS485)
- тахограф Меркурий ТА-01 (RS485)
- тахограф Атол Драйв(UART)
- тахограф Continental VDO (RS232)

Плата обеспечивает передачу следующих параметров на сервер мониторинга:

- передача пробега и скорости по тахографу
- передача статусов водителя / напарника
- передача номеров карт в картоводах (водитель, мастер, предприятие)
- выгрузка ddd файлов с карт водителя / напарника

Для корректной работы необходимо в настройках трекера задать соответствующий режим работы цифрового входа.

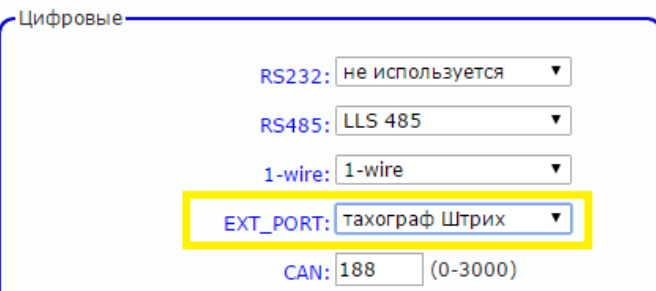

Для настройки режима TACHO через SMS или сервер мониторинга [смотри формат команд:](#page-15-0) #11 – задает режим работы цифровых интерфейсов

Выгрузка ddd файла производится по команде: 123456\*SERV\*32.0 (или произвольное сообщение 2000) - картовод водителя 123456\*SERV\*32.1 (или произвольное сообщение 2001) - картовод напарника

Плата TACHO содержит два дополнительных дискретных входа IN4, IN5 - поддерживают только дискретный режим (совместима только с Arnavi 4.1).

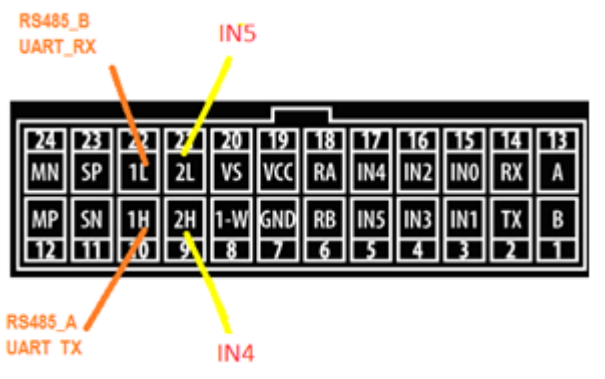

**ВНИМАНИЕ:** ВХОДЫ IN4, IN5 – НАСТРАИВАЮТСЯ В РАЗДЕЛЕ ДИСКРЕТНЫХ ВХОДОВ / ВЫХОДОВ. ВЫХОДЫ ПРИ ЭТОМ НЕЛЬЗЯ ИСПОЛЬЗОВАТЬ.

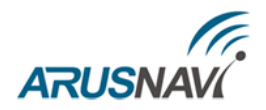

**Режим «Arnavi\_IO»** – подключение внутренней платы Arnavi\_IO для увеличения количества дискретных входов по минусу.

Существует две модификации платы:

- 1. На 2 входа IN6, IN7 поддерживают только дискретный режим
- 2. На 4 входа IN4, IN5, IN6 и IN7 поддерживают только дискретный режим (совместима только с трекером Arnavi 4.1).

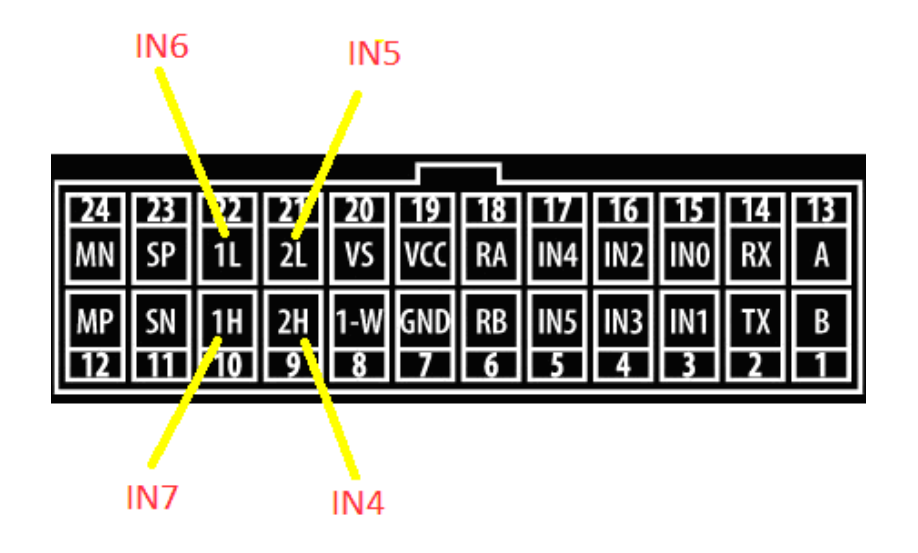

### **ВНИМАНИЕ:** ВХОДЫ IN4, IN5 – НАСТРАИВАЮТСЯ В РАЗДЕЛЕ ДИСКРЕТНЫХ ВХОДОВ / ВЫХОДОВ. ВЫХОДЫ ПРИ ЭТОМ НЕЛЬЗЯ ИСПОЛЬЗОВАТЬ.

Состояние дискретных входов передается в параметре I/O.

Для корректной работы необходимо в настройках трекера задать режим работы цифрового входа.

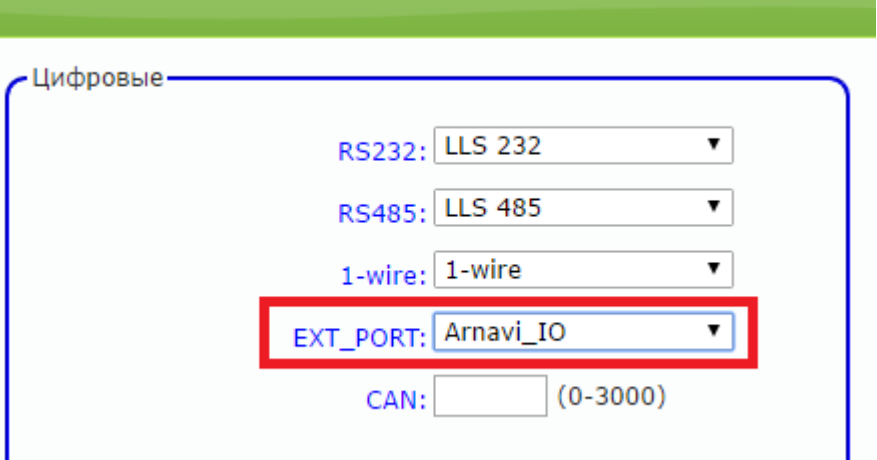

Для настройки режима Arnavi IO через SMS или сервер мониторинга смотри формат [команд:](#page-15-0)

#11 – задает режим работы цифровых интерфейсов

#9 – задает режим работы дискретных входов / выходов

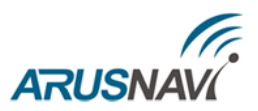

**Режим «WIFI» -** подключение внутренней платы Arnavi WI-FI.

Плата Arnavi WI-FI – представляет собой плату расширения, содержащую модуль WIFI, а также два дополнительных дискретных входа IN4, IN5 - поддерживают только дискретный режим (совместима только с трекером Arnavi 4.1).

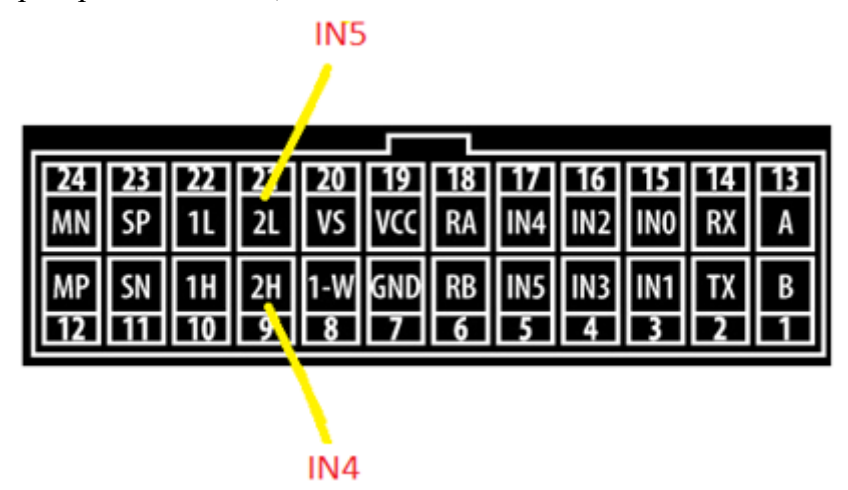

**ВНИМАНИЕ:** ВХОДЫ IN4, IN5 – НАСТРАИВАЮТСЯ В РАЗДЕЛЕ ДИСКРЕТНЫХ ВХОДОВ / ВЫХОДОВ. ВЫХОДЫ ПРИ ЭТОМ НЕЛЬЗЯ ИСПОЛЬЗОВАТЬ.

Состояние дискретных входов передается в параметре I/O.

Для корректной работы необходимо в настройках трекера задать режим работы цифрового входа. Дополнительно нужно указать имя сети WIFI и пароль.

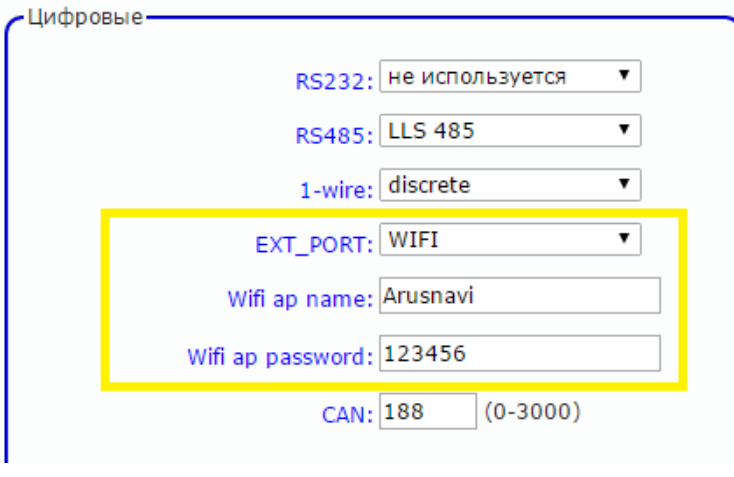

**ВНИМАНИЕ:** ПАРАМЕТР ЧУВСТВИТЕЛЕН К РЕГИСТРУ, Т.Е. ТОЧКИ ДОСТУПА "WIFI" И "WIFI" - РАЗНЫЕ.

Для настройки режима WiFi через SMS или сервер мониторинга [смотри формат команд:](#page-15-0)

#11 – задает режим работы цифровых интерфейсов

#17 – задает имя сети и пароль

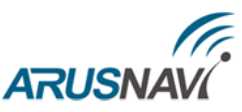

### <span id="page-50-0"></span>**3. ПОДКЛЮЧЕНИЕ ГРОМКОЙ СВЯЗИ С ВОДИТЕЛЕМ**

Громкость звука на выходе устройства можно регулировать при конфигурации устройства. Схема подключения микрофона и динамика представлена на рисунке 10.

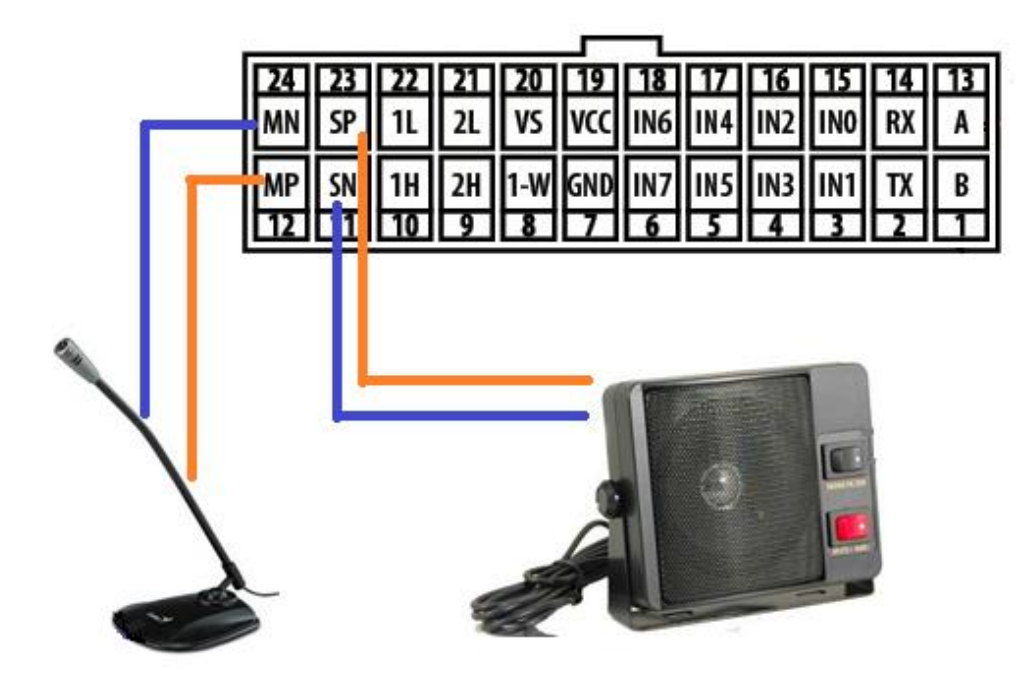

*Рисунок 10 – Схема подключения микрофона и динамика*

В качестве микрофона следует использовать для балансного подключения внешний электретный микрофон с балансным выходом. Питание для микрофона формируется GSM модемом.

Чувствительность микрофона и уровень громкости можно регулировать при конфигурации устройства - раздел "Номера телефонов".

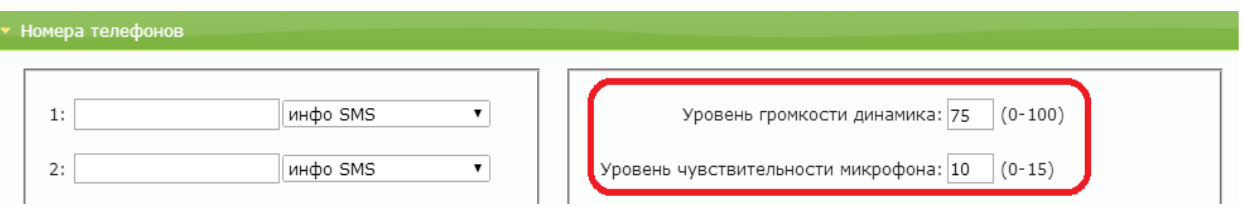

При необходимости получения более мощного (громкого) звука следует использовать внешний усилитель и соответствующий его выходной мощности громкоговоритель.

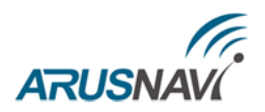

# <span id="page-51-0"></span>**ФУНКЦИОНАЛЬНЫЕ ВОЗМОЖНОСТИ**

### <span id="page-51-1"></span>**1. РЕЖИМ ЭНЕРГОСБЕРЕЖЕНИЯ (РЕЖИМ ГЛУБОКОГО СНА)**

Для настройки режима глубоко сна нужно в настройках прибора на WEB конфигураторе указать следующие пункты (выделены красным):

- Режим энергосбережения: глубокий сон
- Выходить на связь каждые: указать интервал времени в минутах
- Время пребывания на связи: указать время в минутах

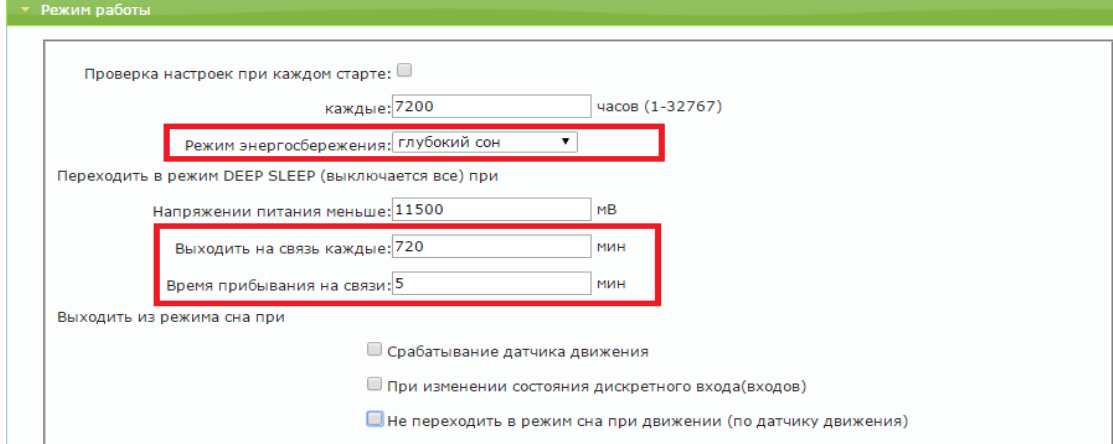

Другие параметры не влияют на работу режима. Трекер всегда будет выходить из сна по датчику движения или по интервалу времени, указанному в поле "Выходить на связь каждые".

Данный режим может быть настроен также через SMS или сервер мониторинга, формат команды следующий:

Формат команды:'#6=<режим>, <время\_сна>,<время\_активности>'

Аргументы:

**<режим>** - номер режима:

0 – нет сна: устройство активно всегда;

1 – глубокий сон: все узлы устройства выключены за исключением акселерометра, ядро процессора неактивно. Выход из режима глубокого сна возможен по срабатыванию акселерометра и по таймеру. Не является обязательным параметром: при отсутствии необходимости изменения режима сна параметр можно не передавать.

**<время\_сна>** - число от 0 до 65535. Указывает время нахождения устройства в режиме сна в минутах, если режим сна активирован (см. Режим энергосбережения). Если параметр равен 0, то выход из режима сна возможен только по срабатыванию акселерометра. Не является обязательным

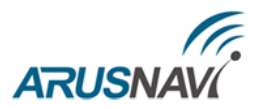

параметром: при отсутствии необходимости изменения времени сна параметр можно не передавать.

**<время\_активности>**- число от 0 до 65535. Указывает время нахождения устройства в активном режиме в минутах после прекращения воздействия на акселерометр, если режим сна активирован (см. Режим энергосбережения). Как только воздействие на акселерометр прекращается, то по истечению данного времени устройство перейдет в режим сна. Не является обязательным параметром: при отсутствии необходимости изменения времени активности параметр можно не передавать.

Примеры:

*'123456\*SETP\**#6=1,60,5' – включить режим сна, установить время выхода из сна 1 час (устройство может выйти из сна раньше - по срабатыванию акселерометра), перейти в режим сна через 5 минут после прекращения воздействия на акселерометр.

*'123456\*SETP\**#6=1,0,10' – включить режим сна, отключить выход из режима сна по таймеру (выход из сна возможен только по срабатыванию акселерометра), перейти в режим сна через 10 минут после прекращения воздействия на акселерометр.

*'123456\*SETP\**#6=,,3' – изменить время перехода в режим сна после прекращения воздействия на акселерометр, параметры 'режим' и 'время\_сна' оставить без изменений.

'*123456\*SETP\**#6=0' – выключить режим сна

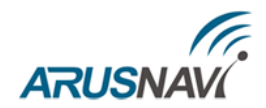

### <span id="page-53-0"></span>**2. ВСТРОЕННЫЙ ОДОМЕТР**

Встроенный одометр - это функция трекера, основная задача которой постоянный подсчет пробега, начиная с первой установки прибора.

Данная функция может быть полезна в системах мониторинга, которые не умеют рассчитывать пробег по координатам от трекера.

Функция встроенный одометр работает по умолчанию, дополнительной активации не требуется.

Для передачи параметра на сервер требуется включить в структуре пакета галочку "Полный пробег транспортного средства" как показано на картинке ниже (выделено красным).

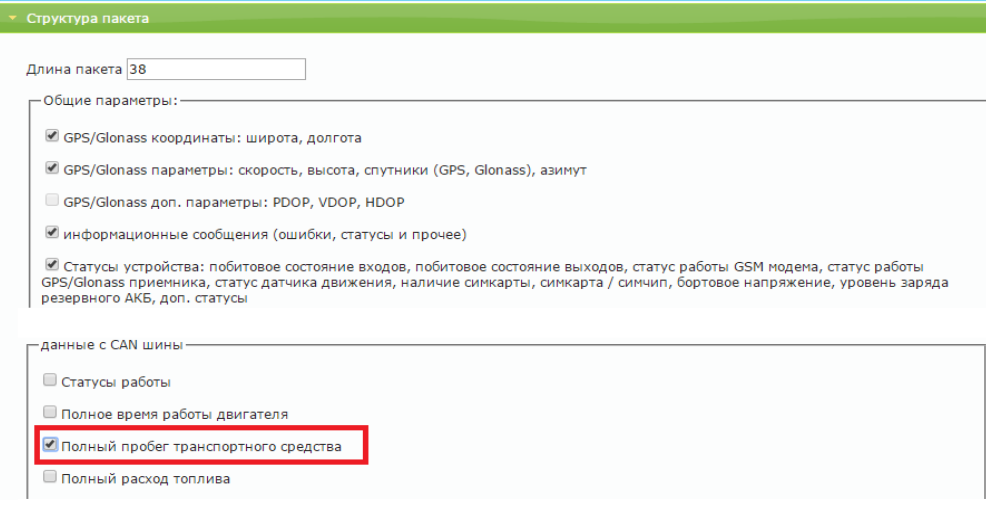

Встроенный одометр передается в тэге 150**.**

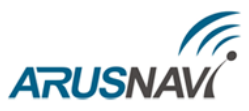

### <span id="page-54-0"></span>**3. РОУМИНГ – ДОПОЛНИТЕЛЬНЫЕ НАСТРОЙКИ**

#### **Интервал и объем**

Предполагается следующая работа трекера:

Есть общий лог событий устройства, который трекер в обычном режиме передает на сервер. В режиме роуминга будет действовать интервал выборки точек из общего архива.

Пакеты, которые идут по интервальной (Интервал) выборке, складываются во временный буфер, размер которого настраивается (Объем), при накоплении заданного размера буфера трекер откроет соединение и передаст на сервер данные временного буфера.

После возвращения ТС домой на сервер будет передана вся информация, которая не передавалась в режиме роуминга.

#### Пример:

В течение часа было 60 пакетов. При интервальной выборке точка каждые 5 мин, объем данных за час будет не 60 пакетов, а 12.

Если какой-то из фильтров не требуется (настройки трека в роуминге, настройки интервала или буфера), то в его поле вводится "0" и он отключается..<br>∨ Передача точек маршрута и значений датчи

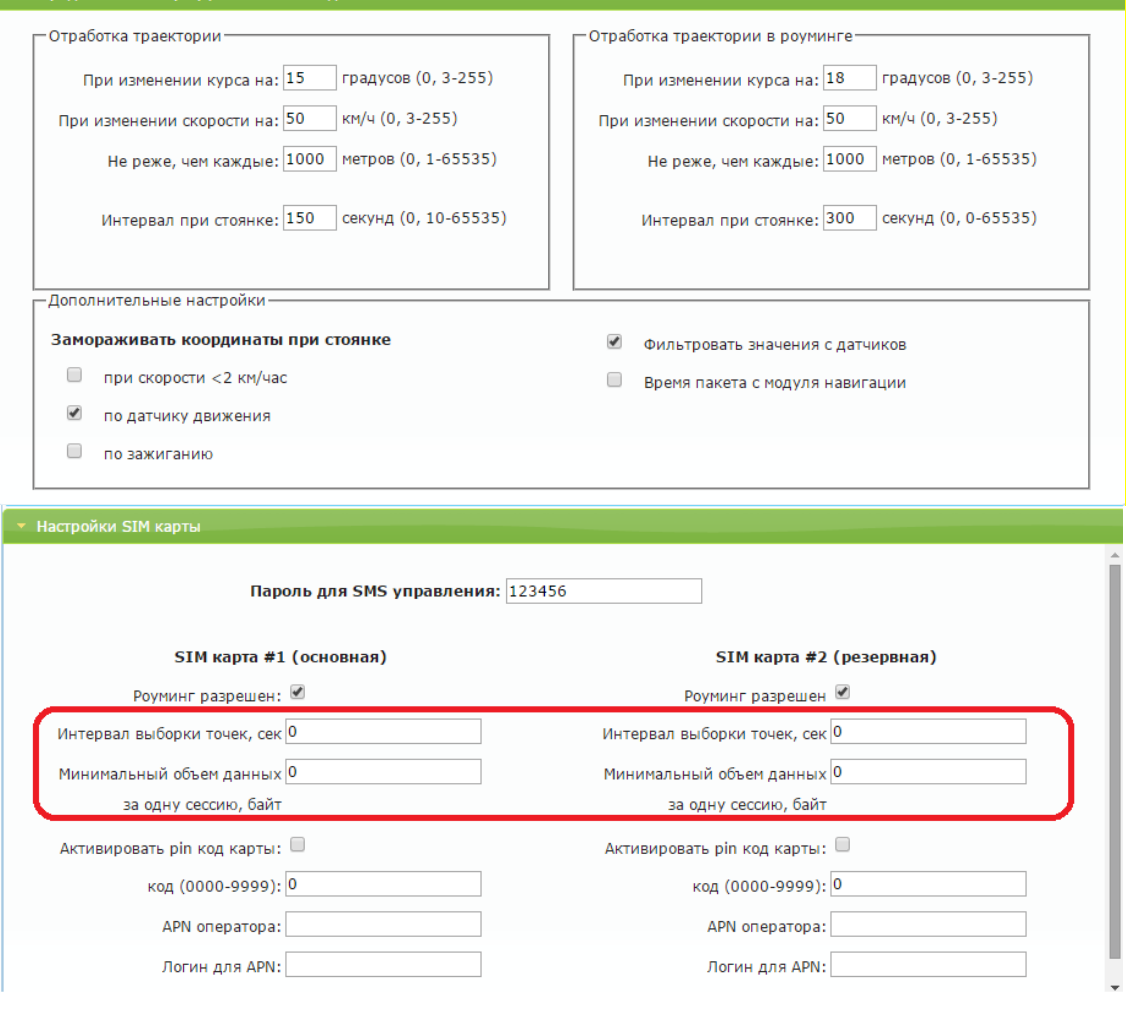

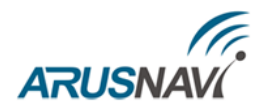

## <span id="page-55-0"></span>**ИНДИКАЦИЯ РАБОТЫ**

Для отражения процесса работы у трекера имеются два световых индикатора: **POWER** и **GSM | NAV** (Рис.11).

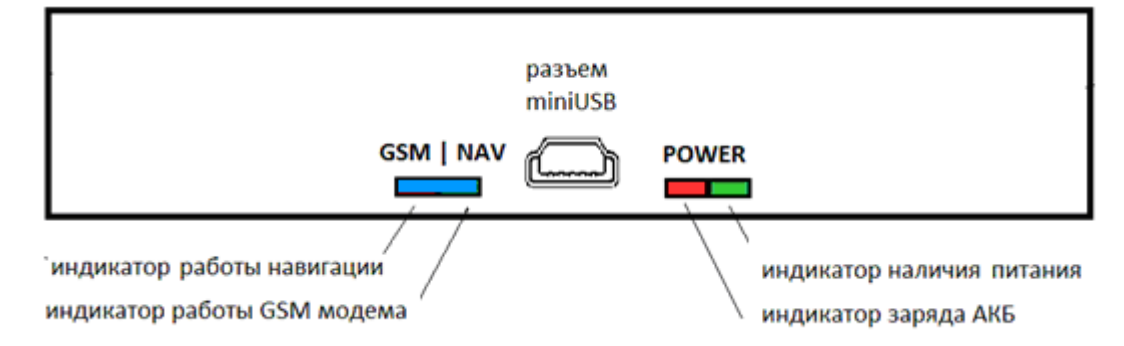

*Рисунок 11 – Вид задней панели (схематично)*

### Светодиод POWER

- Горит зеленый внешнее питание подключено
- Горит зеленый и красный одновременно (получается желтый цвет) внешнее питание подключено, идет зарядка встроенного аккумулятора.

### Светодиод GSM | NAV (синий светодиод)

Длинные вспышки - режим работы GSM модема:

- не горит модем выключен (режим энергосбережения или перезапуск модема)
- 1 вспышка модем включен, зарегистрировался в сети GSM
- 2 вспышки соединение с сервером установлено
- 3 вспышки успешная передача данных на сервер

Короткие вспышки - режим работы навигационного модуля:

- не горит модуль выключен (режим энергосбережения при стоянках)
- 1 вспышка модуль включен, идет поиск спутников
- 2 вспышки спутники найдены, приемлемое качество приема (видит от 5 до 8 спутников)
- 3 вспышки отличное качество приема (видит более 8 спутников)

Через некоторое время (1-2 мин) светодиод **GSM | NAV** должен перейти на периодическую серию вспышек – 3 длинные вспышки и 3 короткие вспышки, что говорит о переходе устройства в штатный режим - т.е. все работает правильно.

Если этого не произошло, то данный факт может является свидетельством неисправности устройства, требуется проверить правильность подключения питания, в противном случае обратиться в службу поддержки [support@arusnavi.ru.](mailto:support@arusnavi.ru)

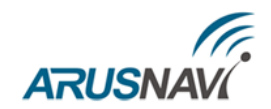

## <span id="page-56-0"></span>**УПРАВЛЯЮЩИЕ КОМАНДЫ**

Трекер поддерживает прием и обработку команд через SMS и через TCP команды от сервера. Ниже приведены примеры команд.

SMS команды:

 $\leq$ пароль доступа>\*SERV\*1.1 – отправить пакет с координатами на сервер немедленно;

 $\leq$ пароль доступа>\*SERV\*1.4 – обновить ПО через веб-конфигуратор, даже если назначенная и текущая версии совпадают;

 $\leq$ пароль доступа>\*SERV\*1.5 – обновить ПО через веб-конфигуратор, если назначенная версия отличается от текущей;

 $\leq$ пароль доступа>\*SERV\*1.5.80 – обновить ПО платы расширения Arnavi CAN / DTA CAN;

 $\langle \text{p} \rangle$  / доступа>\*SERV\*1.6 – очистить черный ящик;

 $<$ пароль доступа>\*SERV\*1.7 – перезагрузка;

 $\leq$ пароль доступа>\*SERV\*1.8 – скачать настройки с веб-конфигуратора;

 $\leq$ пароль доступа>\*SERV\*1.9 – отправить текущие настройки на веб-конфигуратор;

 $\epsilon$ пароль доступа>\*SERV\*33.x.y – сделать фотоснимок (x = 1..4 – количество снимков, y =  $0..2$  – разрешение:  $0 - 160x120$ ,  $1 - 320x240$ ,  $2 - 640x480$ );

 $\epsilon$ пароль доступа>\*SERV\*37.х – удалить термодатчик, х = 0...7 – номер термодатчика из таблицы термодатчиков;

 $\leq$ пароль доступа>\*SERV\*37 – удалить все прописанные термодатчики;

 $\leq$ пароль доступа>\*SERV\*39.x.y – управление виртуальными выходами (x – номер выхода;  $y -$ новое состояние (0 – выкл., 1 – вкл.);

 $\langle \text{p} \rangle$  / пароль доступа>\*OUTS\*x.y (x – номер выхода (0 – IN4, 1 – IN5); у – новое состояние (0 – выкл.,  $1 - BKJ.$ ));

Пример:'123456\*OUTS\*1.1' – активировать выход OUT1 (IN5)

 $\leq$ пароль доступа>\*SMSI\*xxxxxxxxxxxx – информационная SMS, которая содержит IMEI устройства, адрес сервера мониторинга, внешнее и внутреннее напряжение. xxxxxxxxx - номер телефона в международном формате (через «+»), на который придет информация;

 $\leq$ пароль доступа>\*SMSW\*xxxxxxxxxxxxxx – SMS, которая содержит номера подключенных термодатчиков. xxxxxxxxx – номер телефона в международном формате (через «+»), на который придет информация

TCP-команды от сервера приведены в таблице 4.

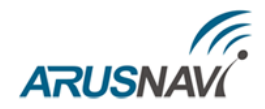

*Таблица 5 – TCP-команды от сервера*

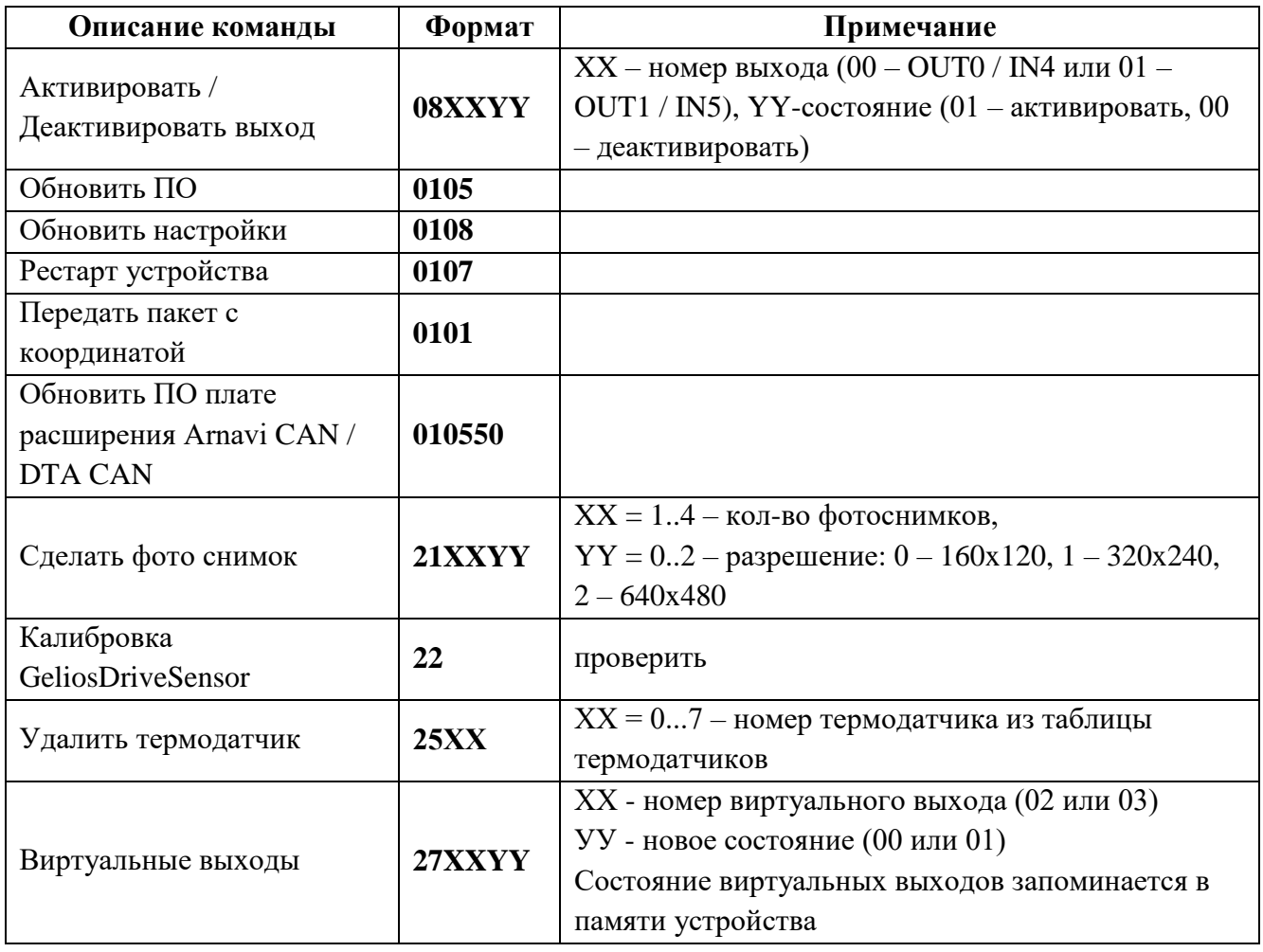

<span id="page-58-0"></span>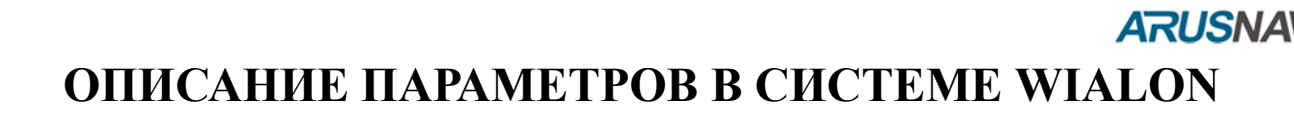

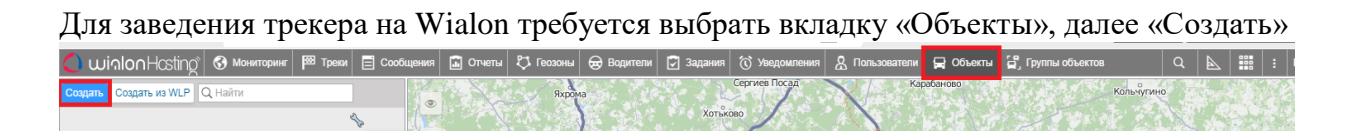

В появившемся окне прописать его IMEI, в поле Уникальный ID и выбрать тип устройства Arnavi. Свойства объекта -

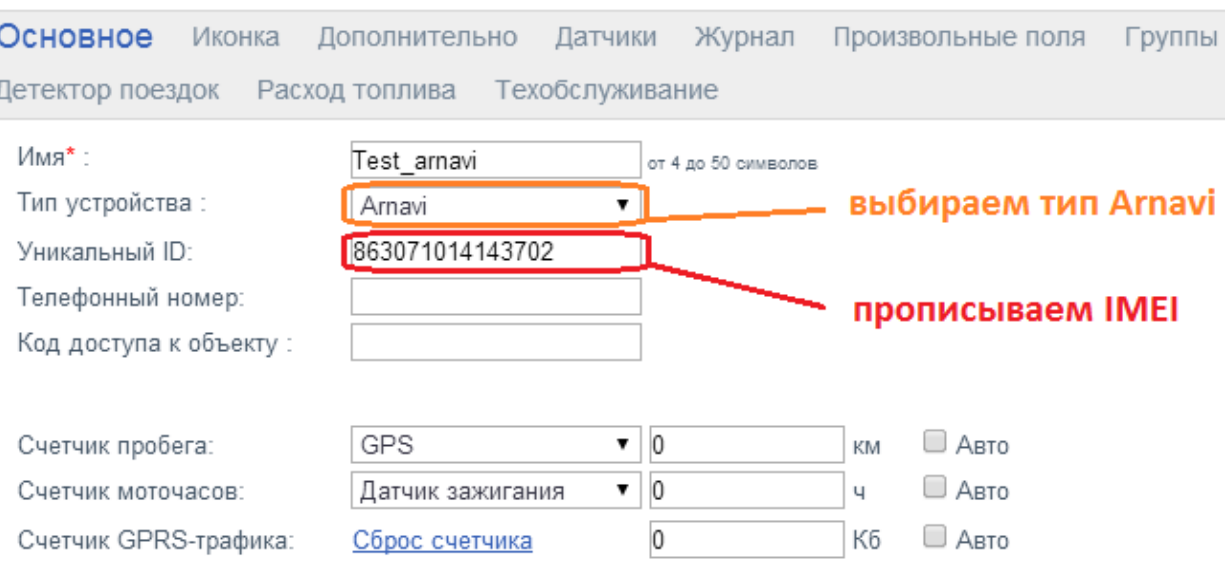

Для создания команд необходимо в свойствах объекта выбрать вкладку «Команды», далее «+ Создать»

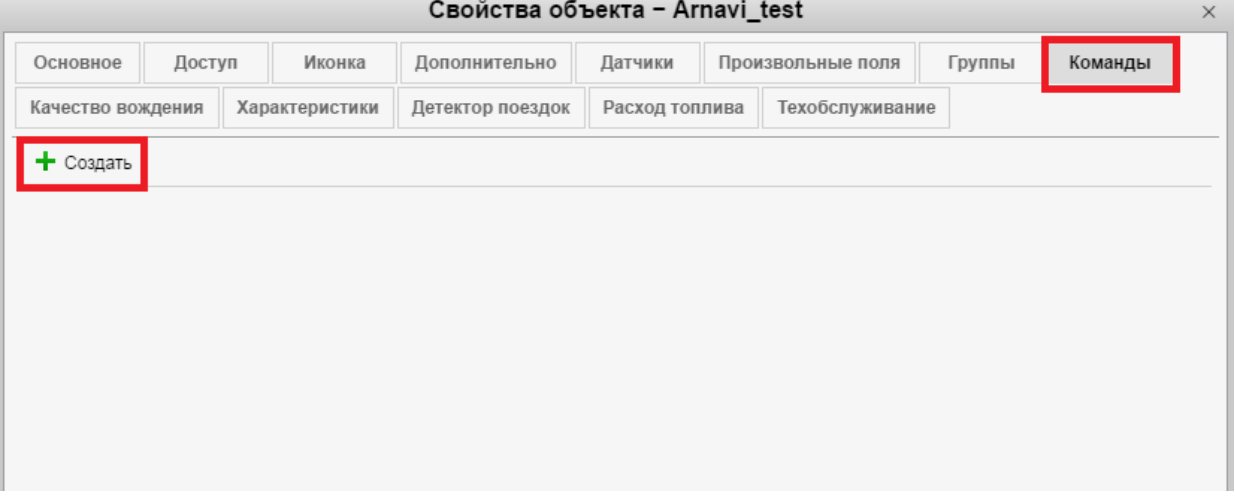

В появившемся окне заполните необходимые поля. В поле «Сообщение»укажите номер команды и нажмите «OK»

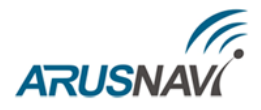

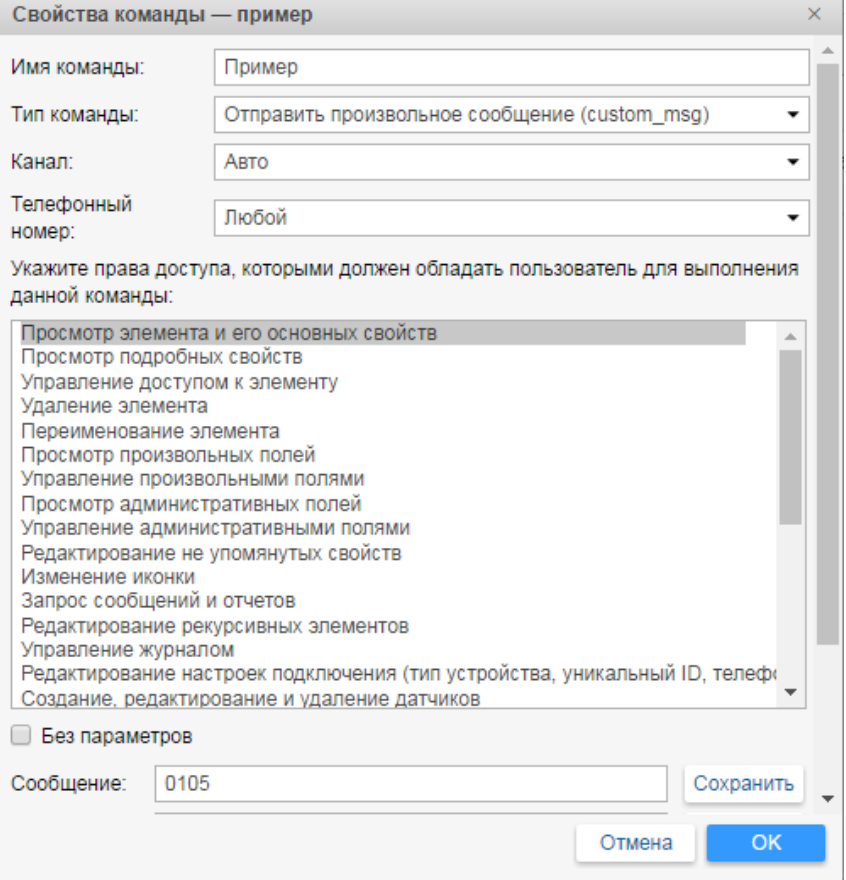

В свойствах объекта появится созданная команда. Сохраните свойства объекта – нажмите «OK»

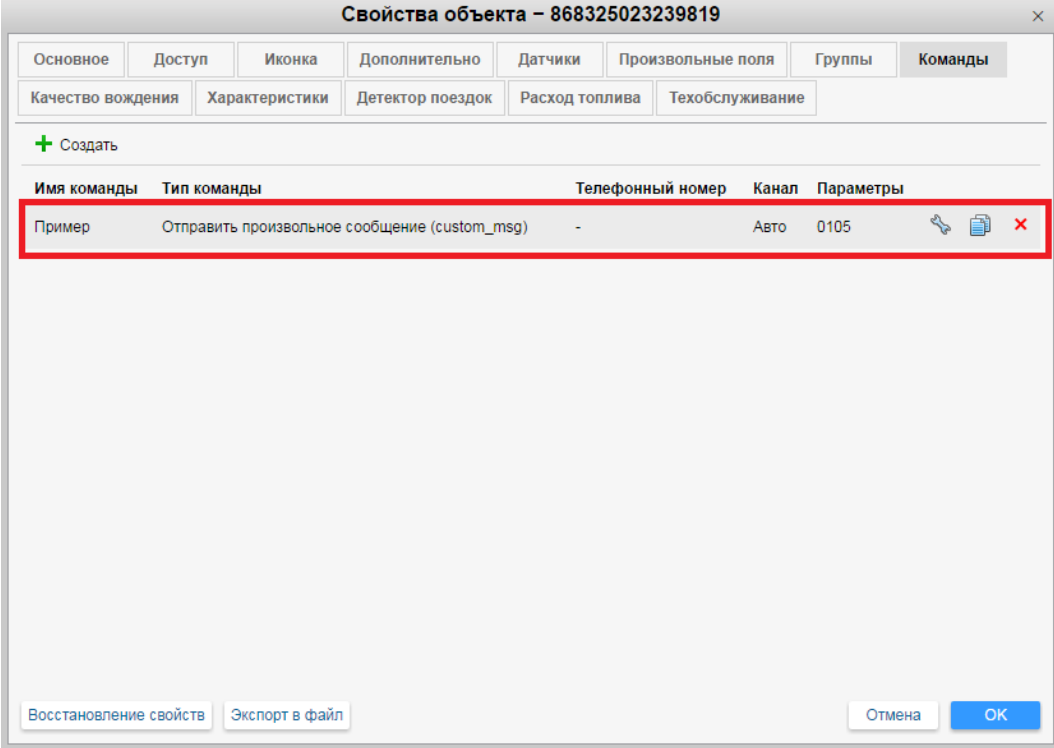

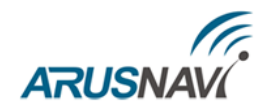

# <span id="page-60-0"></span>**ГАРАНТИЙНЫЕ ОБЯЗАТЕЛЬСТВА**

Оборудование рассчитано на долгий срок эксплуатации в автономном необслуживаемом режиме (за исключением внутренней аккумуляторной батареи (АКБ)).

Срок гарантии на оборудование составляет 2 года (за исключением АКБ) и отсчитывается с момента первичной установки, при условии ее проведения установщиком, уполномоченным производителем оборудования. Дата первичной установки и сведения об установщике должны быть указаны в гарантийном талоне и заверены печатью установщика.

### Гарантийные обязательства не распространяются на АКБ.

Для обеспечения заданных характеристик трекера, рекомендуется производить замену АКБ с периодичностью 2 года.

ТОВАР НЕ ПОДЛЕЖИТ ГАРАНТИЙНОМУ РЕМОНТУ / ЗАМЕНЕ В СЛУЧАЯХ:

- нарушений правил эксплуатации изделия;
- наличия механических повреждений (внешних либо внутренних);
- неисправностей, вызванных попаданием внутрь посторонних предметов, насекомых, жидкостей;
- наличия химических, электрохимических, электростатических, экстремальных термических повреждений;
- повреждений, вызванных несоответствием государственным стандартам питающих, коммуникационных, кабельных сетей;
- повреждений, вызванных установкой компонентов, несоответствующих техническим требованиям производителя;
- если ремонтные или профилактические работы в течение гарантийного срока проводились лицом (-ами), не уполномоченными на это производителем;
- при нарушении пломб производителя на оборудовании;
- в случаях возникновения недостатков в работе оборудования вследствие внешних воздействий на оборудование и электрическую цепь, к которой подключено оборудование;
- при нарушениях, вызванных действиями третьих лиц или иными непредвиденными обстоятельствами, не связанными с обязательствами производителя оборудования.

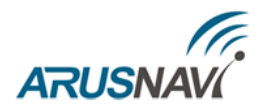

# <span id="page-61-0"></span>**КОМПЛЕКТ ПОСТАВКИ**

Трекер поставляется в комплектации, представленной в таблице 6.

*Таблица 6 – Комплектация трекера*

| $N_2$ | Наименование                                             | Кол-во | Примечание                       |  |  |  |  |
|-------|----------------------------------------------------------|--------|----------------------------------|--|--|--|--|
|       | Контроллер навигационный<br>«ARNAVI 4 / ARNAVI 4 GELIOS» |        | устройство мониторинга           |  |  |  |  |
|       | Основной жгут                                            |        | поставляется с отдельными пинами |  |  |  |  |
| 3     | Резервный АКБ (внутри трекера)                           |        | емкость зависит от модификации   |  |  |  |  |
|       | Антенна GSM                                              |        | $1-3$ м (FAKRA)                  |  |  |  |  |
|       | Антенна навигационная                                    |        | $3-5$ м (FAKRA)                  |  |  |  |  |
| 6     | Паспорт изделия                                          |        |                                  |  |  |  |  |

Всю последнюю техническую информацию и программное обеспечение всегда можно найти на соответствующей странице сайта производителя:

### [http://www.arusnavi.ru](http://www.arusnavi.ru/)

**Примечание:** Производитель оставляет за собой право изменять комплектацию устройства без ухудшения потребительских характеристик.